## PYTHON TUTORIALS FOR BEGINNERS

## **1 How to install python**

Step 1: Download the Anaconda installer. <https://www.anaconda.com/download>

Step 2: Go to your Downloads folder and double-click the installer to launch. To prevent permission errors, do not launch the installer from the set Favourite folder.

Step 3: Click Next.

- Step 4: Read the licensing terms and click I agree.
- Step 5: It is recommended that you install for Just Me, which will install Anaconda Distribution to just the current user account. Only select an install for All Users if you need to install for all users' accounts on the computer (which requires Windows Administrator privileges).
- Step 6: Click Next.
- Step 7: Select a destination folder to install Anaconda and click Next. Install Anaconda to a directory path that does not contain spaces or Unicode characters. For more information on destination folders, see the FAQ.

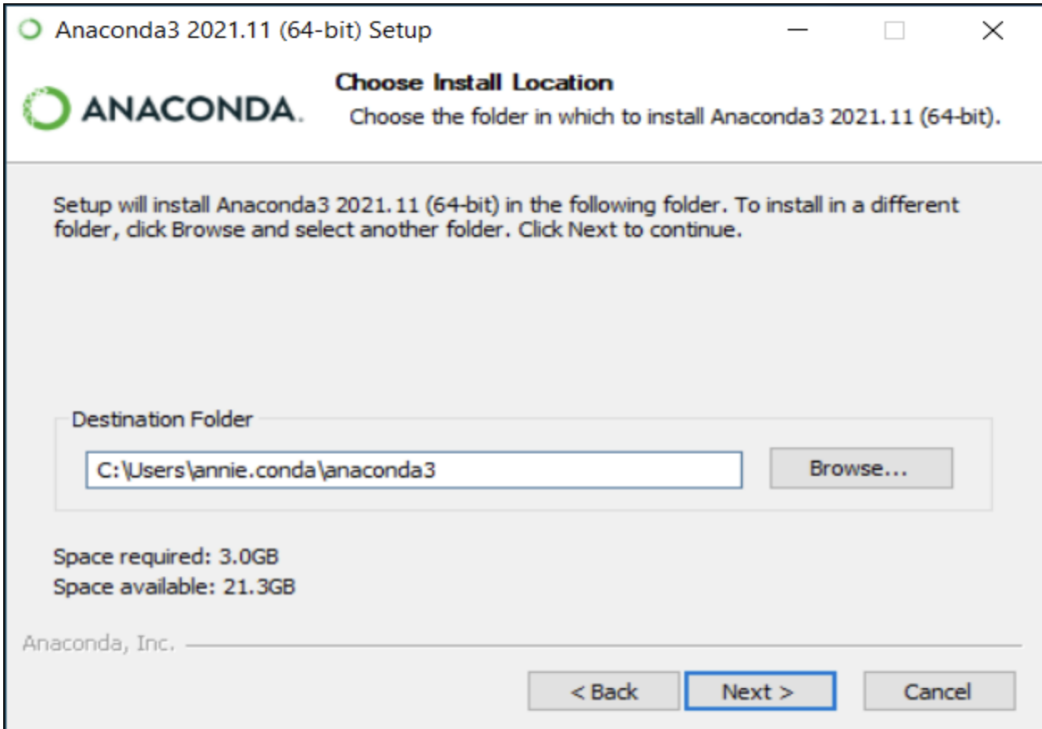

Step 8: Choose whether to add Anaconda to your PATH environment variable or register Anaconda as your default Python. We don't recommend adding Anaconda to your PATH environment variable, since this can interfere with other software. Unless you plan on installing and running multiple versions of Anaconda or multiple versions of Python, accept the default and leave this box checked. Instead, use Anaconda software by opening Anaconda Navigator or the Anaconda Prompt from the Start Menu.

### **Note:-**

As of (Anaconda Distribution 2022.05), the option to add Anaconda to the PATH environment variable during an All user installation has been disabled. This was done to address a security exploit. You can still add Anaconda to the PATH environment variable during a Just Me installation.

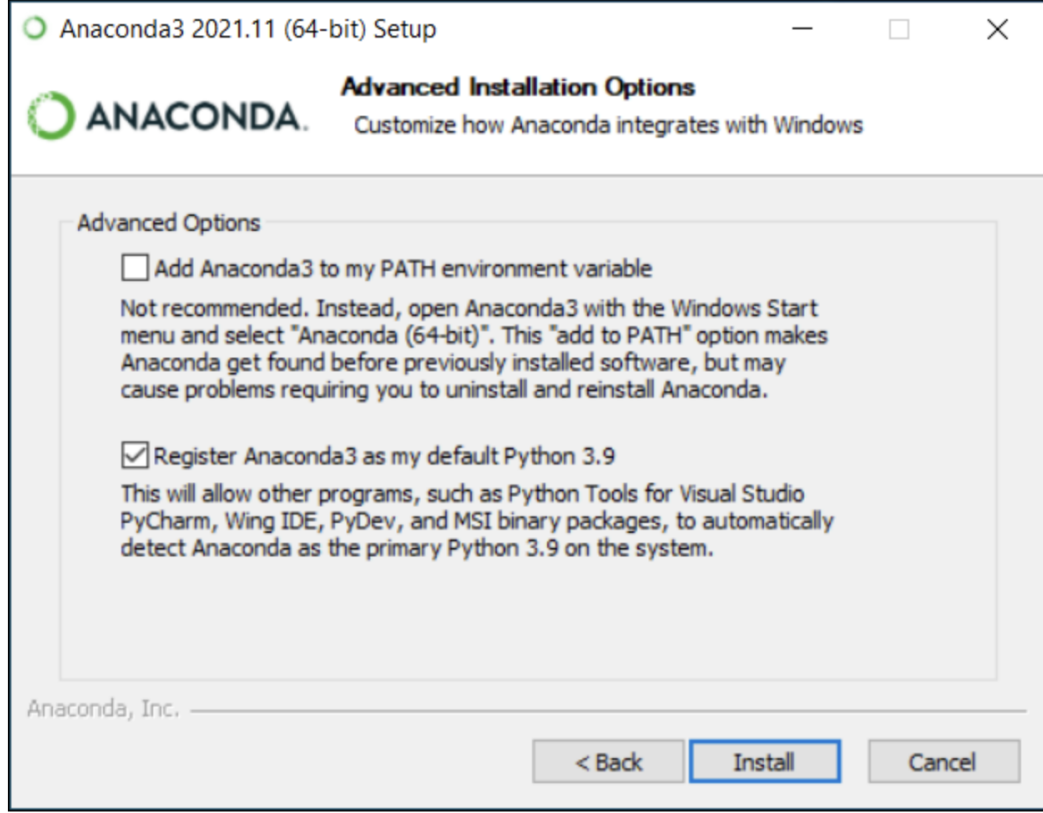

Step 9: Click Install. If you want to watch the packages Anaconda is installing, click Show Details. Step 10: Click Next.

Step 11: Optional: To learn more about Anaconda's cloud notebook service, go to [https://www.](https://www.anaconda.com/code-in-the-cloud.) [anaconda.com/code-in-the-cloud.](https://www.anaconda.com/code-in-the-cloud.)

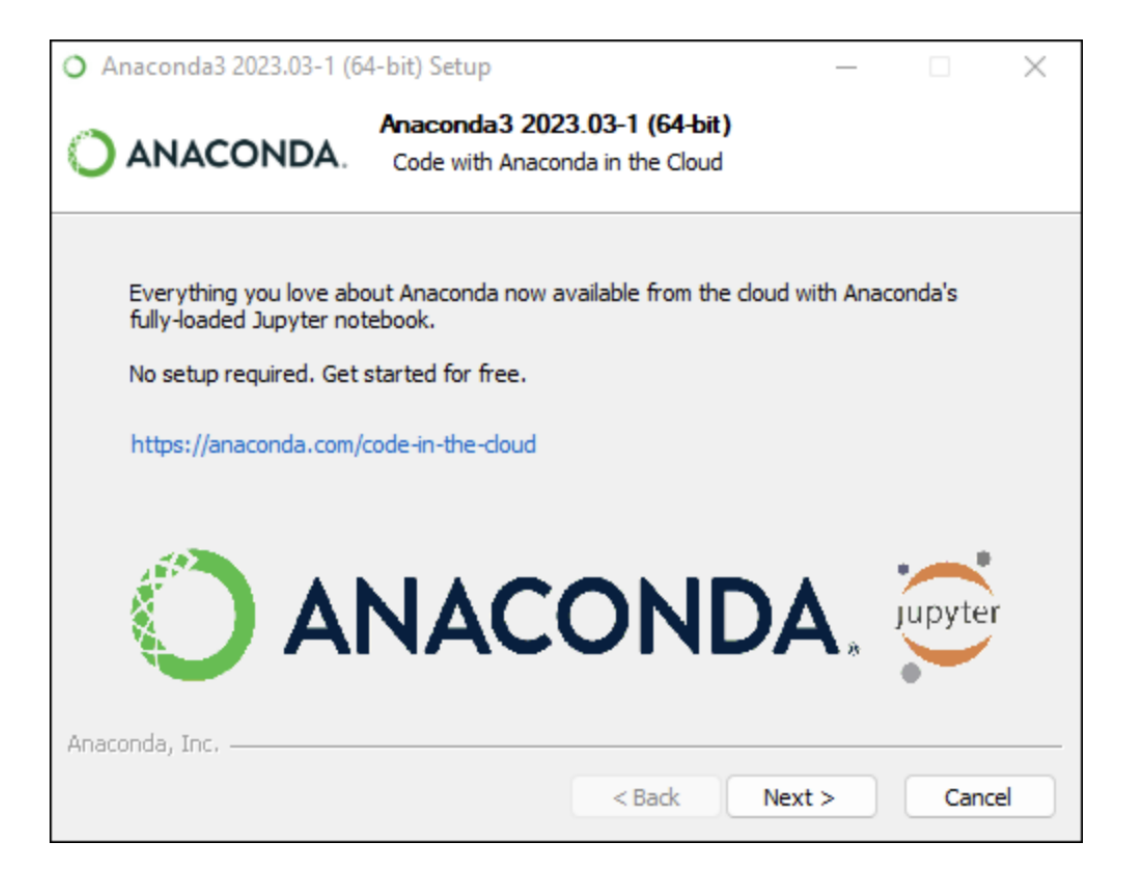

Or click Continue to proceed.

Step 12: After the successful installation, you will see the "Thanks for installing anaconda" dialog box:

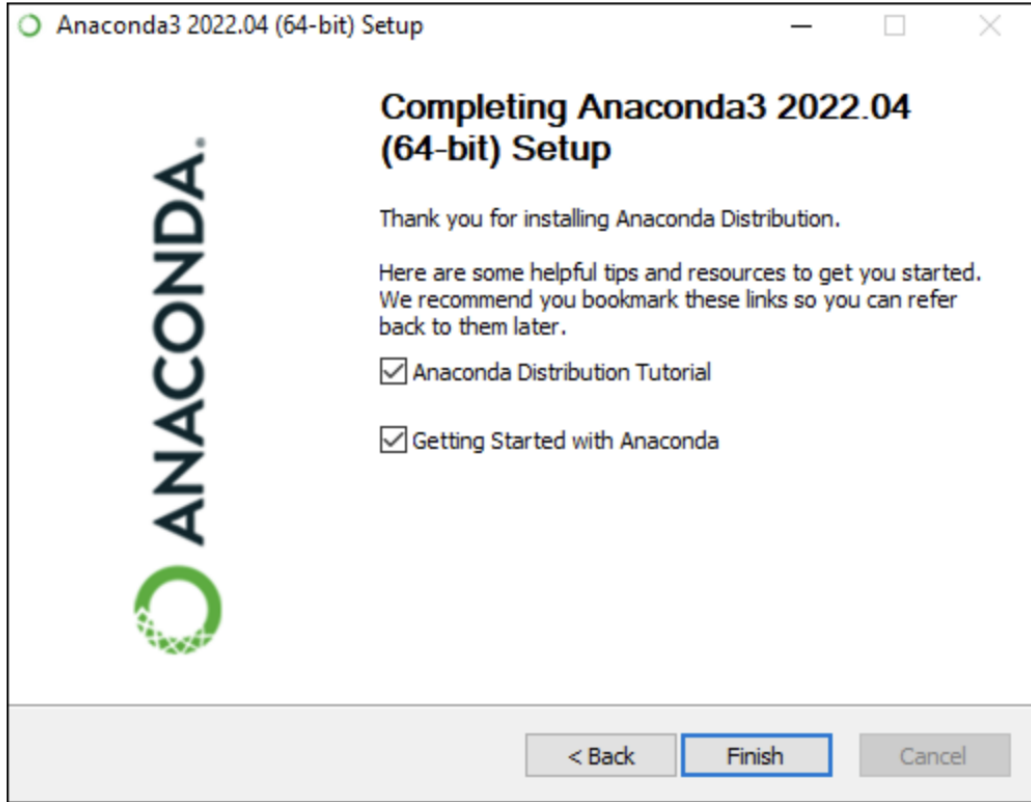

Step 13: If you wish to read more about Anaconda.org and how to get started with Anaconda, check the boxes "Anaconda Distribution Tutorial" and "Learn more about Anaconda". Click the Finish button.

## **2 How to open jupyter notebook in your system.**

Step 1: Find and open the Anaconda Prompt app using the search bar. Alternatively, you can use the Anaconda Powershell Prompt. The Anaconda Powershell Prompt has more bells and whistles and it is generally nicer to work with.

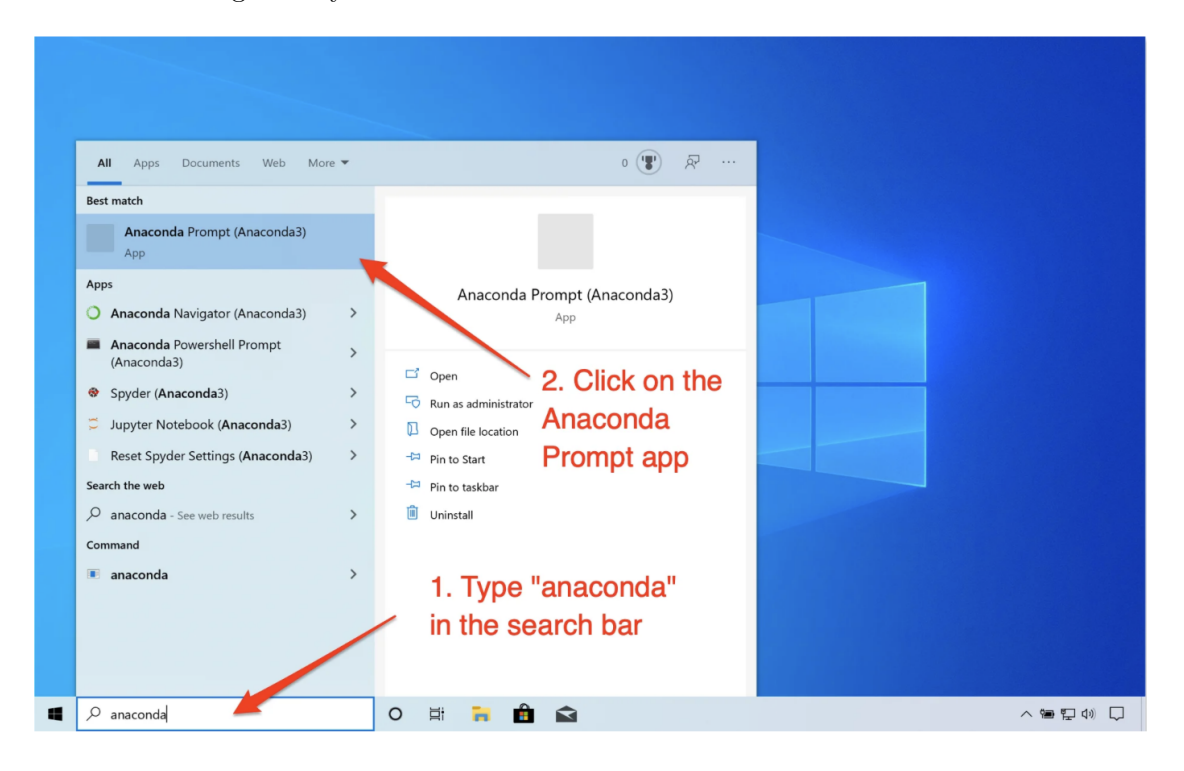

Step 2: Once the Anaconda Prompt (or Anaconda Powershell Prompt) app opens, navigate to the desired folder, using the cd command.

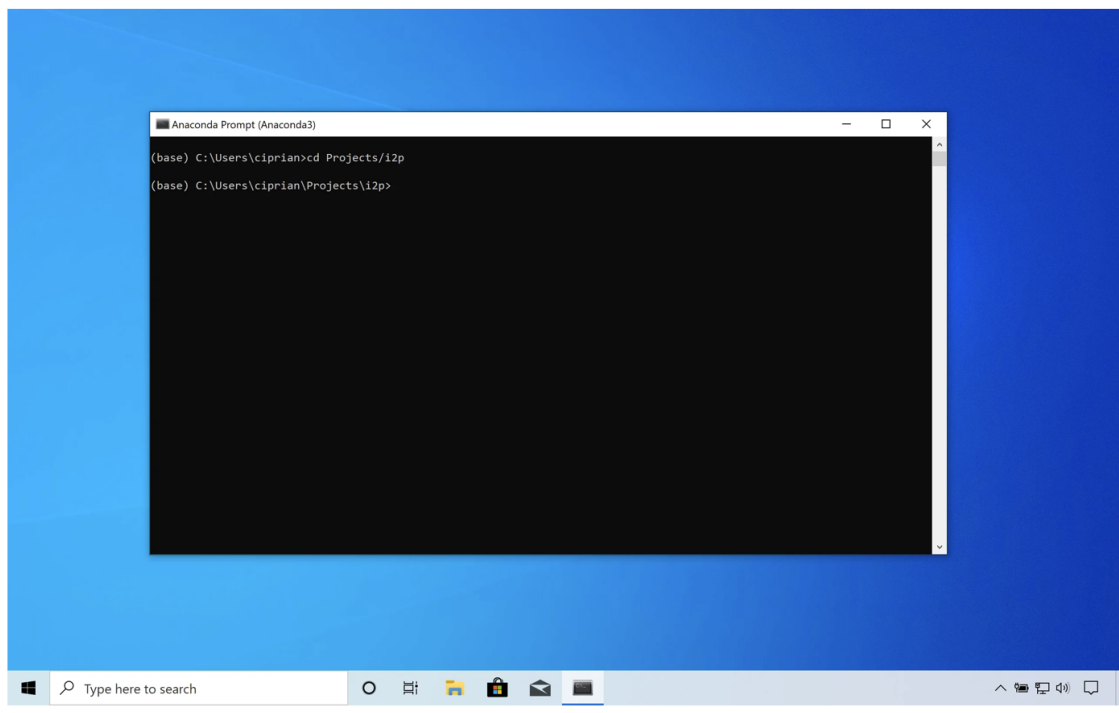

Step 3: Once in the desired folder, type jupyter notebook followed by the Enter key.

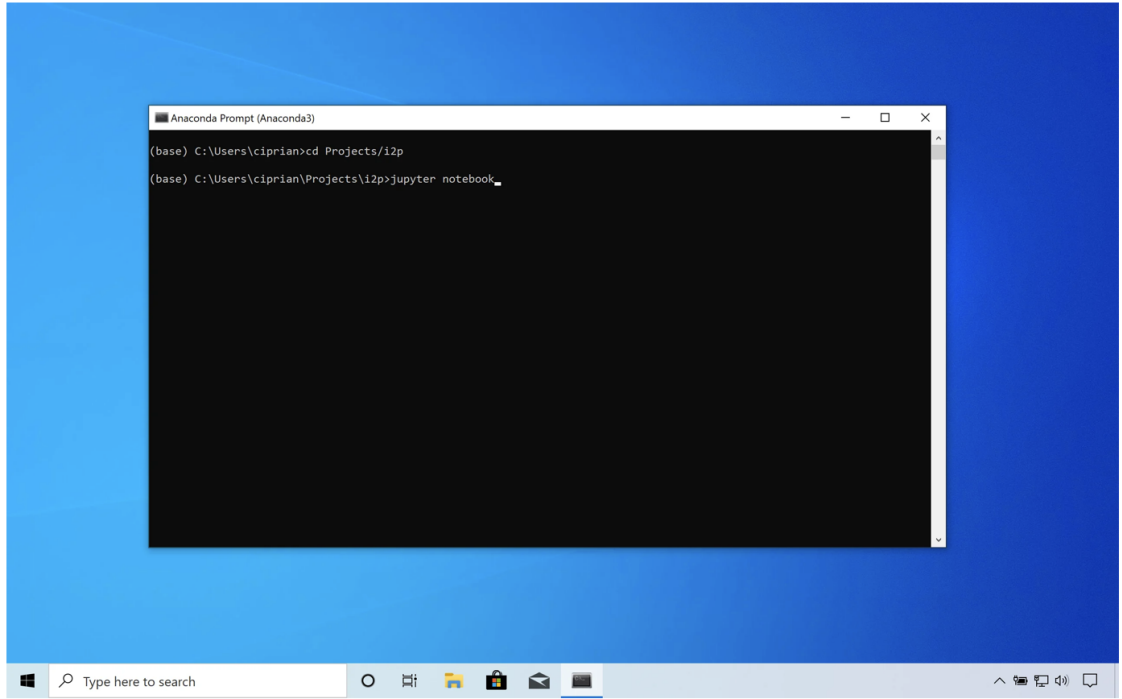

Step 4: The Jupyter server will start. You should see some server logs printed. You may be prompted to select an application to open Jupyter in. Firefox or Chrome are preferred.

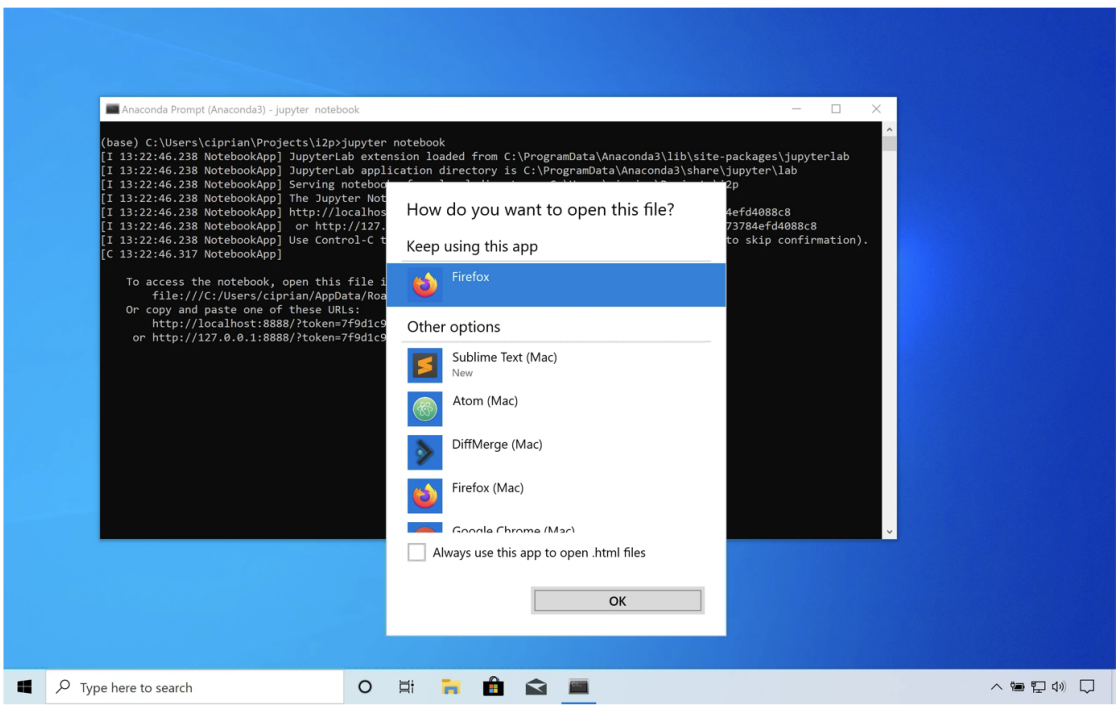

Step 5: Shortly after, a browser window should open, showing the files and folders located in the folder where you started the Jupyter server (in my case, this folder is {C:\Users\ciprian\Projects\i2p})

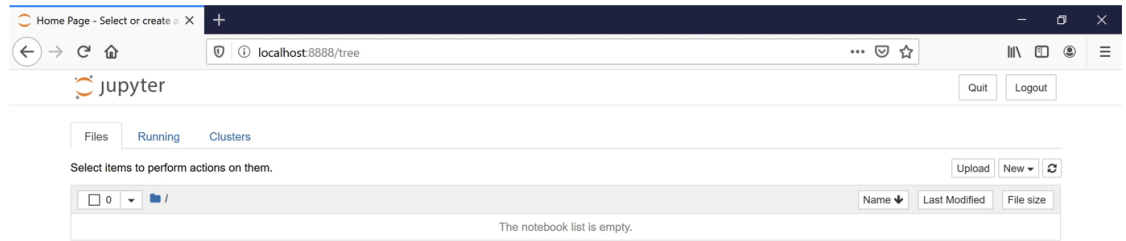

Step 6: Create a new Jupyter notebook.

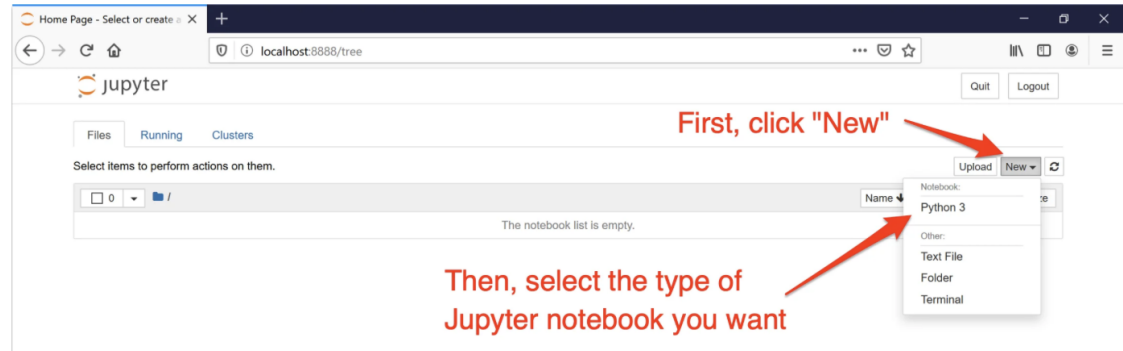

Step 7: Your new Jupyter notebook is now ready and you can start learning more about data types, variables, numbers, and more!

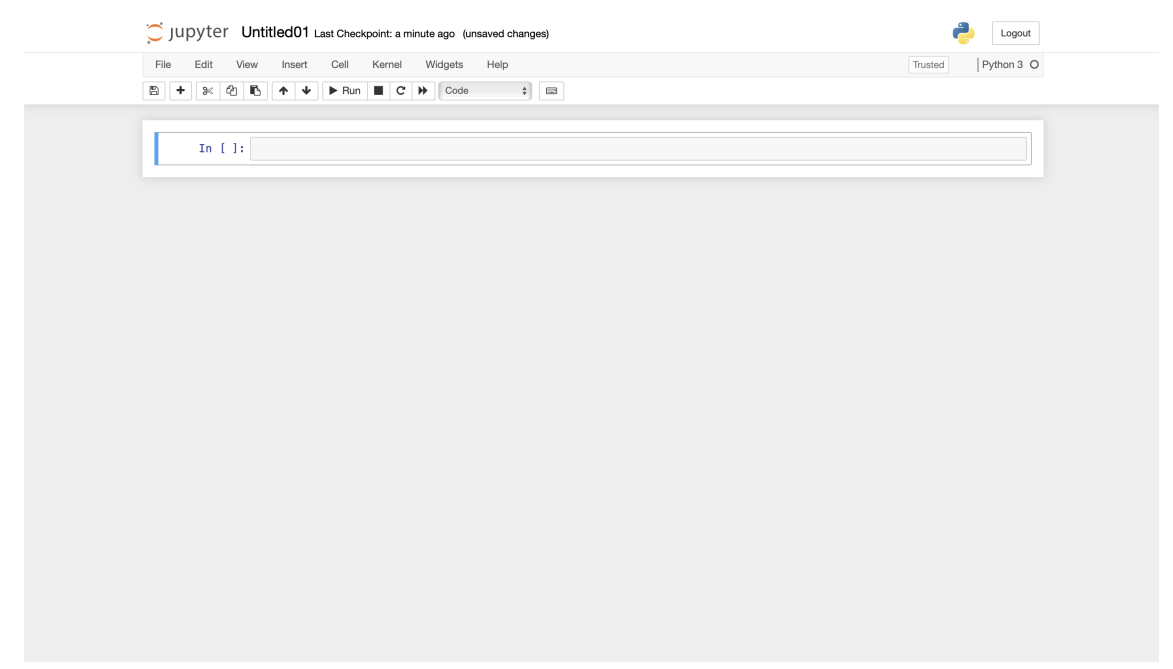

## **Basic Commands for Python**

### **2.1 Variables**

```
[3]: # variables-(Stores data)
     x=5
    print(x) # here the print statment use for giving the output.
```
5

### **2.1.1 Types of operator**

**Arithmatic operators**

**Assignment operators**

### **Comparison operators**

#### **Logical operators**

```
[ ]: #Arithmatic operators
      +,-,*,///(floor divison)
      %(modulus)
      \ast\ast( \mathtt{exponential} )
```
 $[15]$ :  $x=50$ 

```
y=3print(x+y)
print(x-y)
print(x*y)
print(x/y)print(x//y)print(x**y)
print(x%y)
```
53

```
47
150
16.666666666666668
16
125000
2
```
[ ]: *#Assignment operators*  $=$  , += , -= ,  $*=$  ,  $/$  = ,  $//=$  ,  $**=$  ,  $\%=$   $[16]$ :  $v=5$ v+=5 *#means v=v+5* print(v) v-=5 *#means v=v-5* print(v) v\*=5 *#means v=v\*5* print(v) v/=5 *#means v=v/5* print(v) v//=5 *#means v=v//5* print(v) v\*\*=5 *#means v=v\*\*5* print(v) v%=5 *#means v=v%5* print(v) 10 5 25 5.0 1.0 1.0 1.0 [ ]: *#Comparison operators* <,>,==(equals to),>=,<=,!=(**not** equals to) [17]: *# when we use comparison operator it will give us the output true or false.* a=20  $b=30$ print(a<br/>b) print(a>b) print(a!=b) print(a<=b) print(a>=b) print(a==b) *#double equal used for check they are same or not.* True False True True False False [ ]: *#Logical operators* **and**, **or**, **not**

 $[18]$ :  $a=45$ 

```
b=79
print(a<br />b and b>a) # If both the conditions are true it will give true else<sub>U</sub>
,→false.
print(a<br />b<a) #If one of the condition is true then it will give the output<sub>u</sub>
,→true.
print(not a<b) # gives the negation of the statement.
print(not(a<b and b>a))
```
### True True False False

```
[ ]: # Conditional statements.
     if, elif,if-else
```
### [19]: *#if*

a=30  $b=40$ 

```
if a<b:
   print('a is less than b.') #It will give output if the statment is true.␣
,→And no output for the false one.
```
a is less than b.

```
[20]: #if-else
      a=30
      b=40if a<b:
          print('a is less than b.')
      else:
          print('b is less than a.') #It will give output whether the statement is<sub>l</sub>,→true or false.
```
a is less than b.

```
[21]: #elif
```

```
a=30
b = 40c=50if a < b and b < c:
   print('a is smallest.')
elif b < a and a < c:
  print('b is smallest.')
```
a is smallest.

## **3 Lists**

```
[22]: l=[1,4,9,16,25] # This is a list of squares of 1st 5 natural numbers.
      l2=[2.5,3.8,'hello','k']
      #Indexing
      print(1[4])#Slicing
      print(l[a:b]) #Always including the starting(a) but excludes the ending␣
      \rightarrowindex(b).
      #reversing.
      print(1[ : : -1])print(l)
      l.reverse()
      print(l)
      #Length of the list
      print(len(l)) # Number of elements in the list
      l=[1,4,9,25] # This is a list of squares of 1st 5 numbers.
      #(l2=[2.5,3.8,'hello','k'])
      #Adding elements
      l.append(36)
      print(l)
      l.insert(3,16)
      print(l)
      #removing elements from list
      l.remove(16) #inside paranthesses write the element which you want to remove
      #or
      l.pop(2) #inside paranthesses write the index
```
25  $\lceil$ ] [25, 16, 9, 4, 1]

```
[1, 4, 9, 16, 25]
[25, 16, 9, 4, 1]
5
[1, 4, 9, 25, 36]
[1, 4, 9, 16, 25, 36]
```
 $[22]$ : 9

## **4 Range function**

```
[ ]: range(0,6) #always includes the staring but excludes the ending.
     range(n) #This means collection of sequence of numbers from 0 to n-1.
    range(a,b,s) # (start,end(excluded),steps).
```
## **5 For Loop**

```
[23]: for i in range(6): #for (i=terating variable) in (range=sequence):
                                   #print(iterating variable)
          print(i)
     0
     1
     2
     3
     4
     5
[24]: # for loop with break
      for i in range(6):
          print(i)
          if i==3:
              break # We use this when we want to come out of the loop.
     0
     1
     2
     3
[25]: #Nested for loop by example.
      for i in range(1, 4):
          for j in range(1,11):
```

```
print(i, '*, j, '=', i *j)print()
     1 * 1 = 11 * 2 = 21 * 3 = 31 * 4 = 41 * 5 = 51 * 6 = 61 * 7 = 71 * 8 = 81 * 9 = 91 * 10 = 102 * 1 = 22 * 2 = 42 * 3 = 62 * 4 = 82 * 5 = 102 * 6 = 122 * 7 = 142 * 8 = 162 * 9 = 182 * 10 = 203 * 1 = 33 * 2 = 63 * 3 = 93 * 4 = 123 * 5 = 153 * 6 = 183 * 7 = 213 * 8 = 243 * 9 = 273 * 10 = 30[26]: # Factorial of any number.
     n=int(input('I want to find factorial of '))
     fac=1 #This is an flag variable.
     for i in range(1,n+1):
         fac=fac*i
     print(fac)
```
I want to find factorial of 5 120

## **6 While loop**

```
[27]: i=0while (i<4):
          print(i)
          i+=1 #This is increment.
      print(i)
      print('end')
     0
     1
     2
     3
     4
     end
[28]: #while loop with break
      i=1while i<5:
          print(i)
          if i==2:
              break
          i=i+11
```
2

## **7 Functions**

It is the block of statements or block of codes which perform some specific task when it is called.

```
[ ]: # Function_syntax
     def function_name(parameters):
         function_body
         print expression/ return expression
```

```
[ ]: function_name(a,b)
```

```
[78]: def adds(a,b):
          c=a+bprint(c)
```
 $[79]$ :  $v = \text{address}(1, 2)$ 

3  $[80]$ : print $(v)$ None [81]: **def** adds(a,b): c=a+b **return** c  $[82]$ :  $w =$ adds $(1, 2)$  $[83]$ : print(w) 3 [84]: **def** amean(x,y):  $z=(x+y)/2$ **return** z  $[85]$ :  $v=$ amean $(2,3)$ [86]: **def** gmean(g,h):  $i=(g*h)*(1/2)$ **return** i  $[87]$ :  $w=$ gmean $(2,3)$ [88]: **if** v>w: print("A.M is greater") **else**:

A.M is greater

print("A.M is not")

## **7.1 TASK**

Suppose in a certain exam, there are Paper-1 and Paper-2. In order to be qualify, one has to secure atleast 20 marks in each paper as well as sum of marks obtained in both the paper must be atleast 50 marks.If one fails to satisfy any one of the above conditions,he/she declares to fail. Write a function for this.

```
[40]: def passc(a,b):
          if a>=20 and b>=20 and (a+b)>=50:
              print("Qualified")
          else:
              print("Disqualified")
```
 $[41]$ :  $passc(21, 23)$ 

Disqualified

## **8 NUMPY**

It is a scientific package used for computing in Python. It provides a Python Library that is used for working with multidimensional arrays.

#### **8.1 Array**

An array is a grid of values and it contains information about the raw data.

```
[42]: import numpy as np
[43]: # 0-D Array(Scalar)
      a=21
      b=np.array([22])
      print(b)
     [22]
[44]: # 1-D Array (it contains 0-D array as elements)
      d=np.array([1,2,3])
      print(d)
     [1 2 3]
[45]: # 2-D Array(it contains 1-D Array as elements)
      e=np.array([4,5,6])
      print(np.array([d,e]))
     [[1 2 3]
      [4 5 6]]
[46]: # Create 3 by 3 matrix
      print(np.array([[1,2,3],[4,5,6],[7,8,9]]))
     [[1 2 3]
      [4 5 6]
      [7 8 9]]
[47]: # Task (create a 2 by 4 matrix)
      b=np.array([1,2,3,4])
      c=np.array([0,1,2,3])
      print(np.array([b,c]))
```
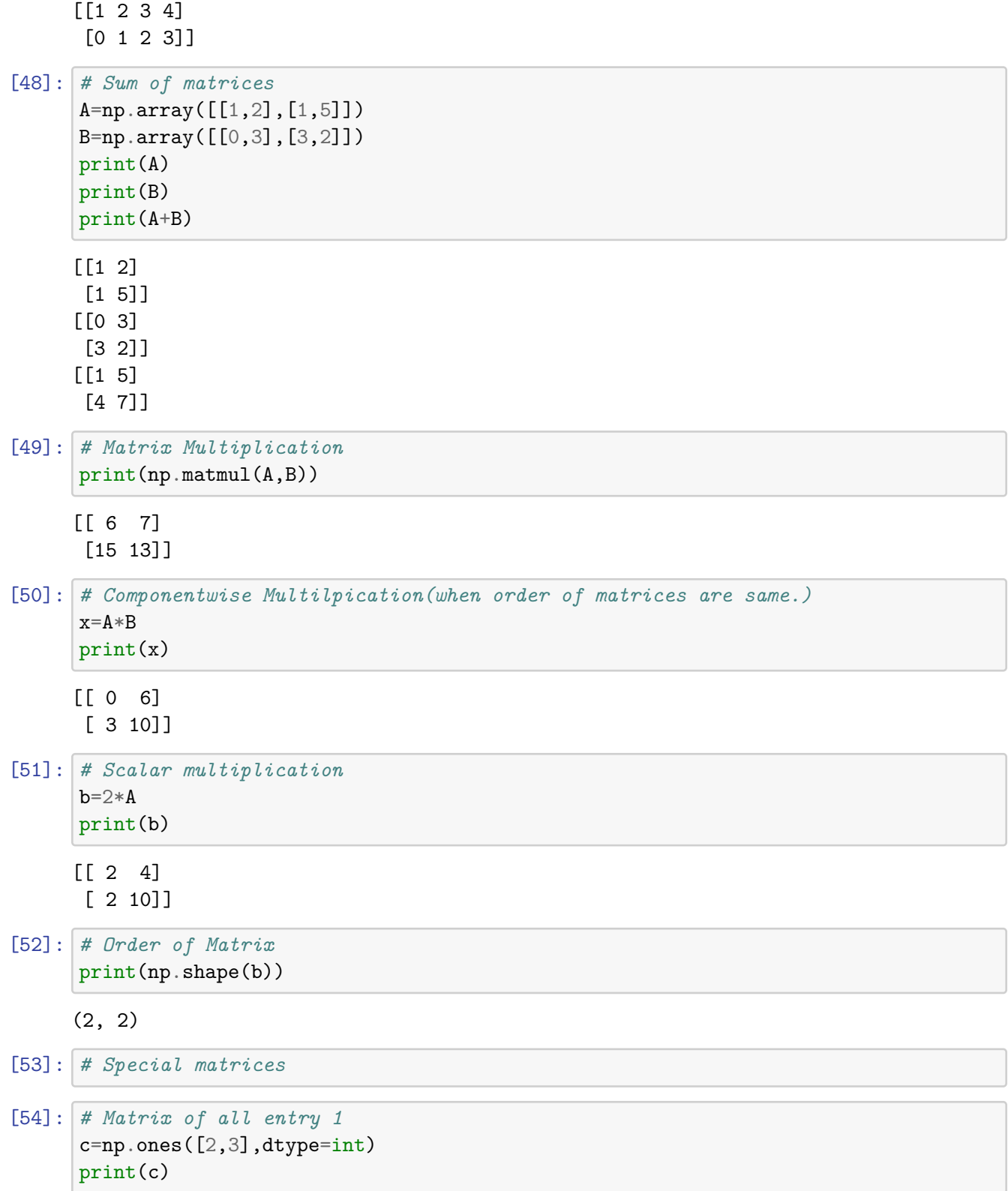

[[1 1 1] [1 1 1]] [55]: *# Matrix of all entry as 0* d=np.zeros([3,4],dtype=int) print(d) [[0 0 0 0] [0 0 0 0] [0 0 0 0]] [56]: *# Identity Matrix* i=np.identity((3),dtype=int) print(i) [[1 0 0] [0 1 0] [0 0 1]] [57]: *# Diagonal Matrix* e=np.diag([1,2,3,4]) print(e) [[1 0 0 0] [0 2 0 0] [0 0 3 0] [0 0 0 4]] [58]: *# Determinant of a matrix* print(np.linalg.det(e)) 23.999999999999993 [59]: *# Transpose of a Matrix* print(np.transpose(d)) [[0 0 0] [0 0 0] [0 0 0] [0 0 0]] [60]: *# Maximum entry in a matrix* print(np.max(e)) 4 [61]: *# minimum entry in a matrix*

print(np.min(e))

0

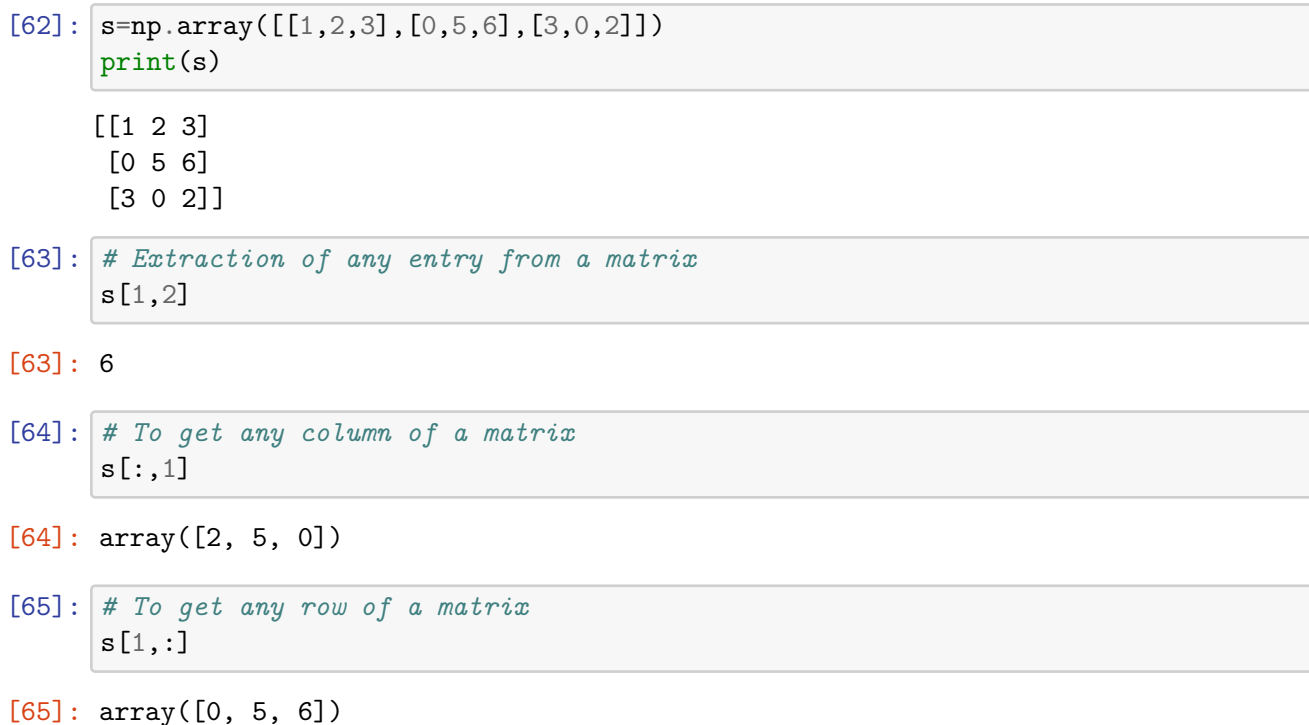

- [66]: **import numpy as np**
	- **8.1.1 Creates an array with evenly spaced values between the specified start, end, and increment values.**
- $[67]$ :  $x1=np.arange(1,10,1)$ print(x1)

[1 2 3 4 5 6 7 8 9]

**8.1.2 Creates an array with evenly spaced values between specified start and end values, using a specified number of elements**

```
[68]: x2=npu1inspace(1,10,12)
      print(x2)
```
[ 1. 1.81818182 2.63636364 3.45454545 4.27272727 5.09090909 5.90909091 6.72727273 7.54545455 8.36363636 9.18181818 10. ]

**8.2 Random Integers**

 $[69]$ :  $np.random.randn(2,4)$ 

```
[69]: array([[0.26995818, 0.23300628, 0.97685512, 0.81074431],
             [0.67427581, 0.30449314, 0.34963785, 0.10362583]])
[70]: np.random.randn(10,size=(2,4))[70]: array([[5, 0, 7, 2],
             [2, 0, 9, 0]])
 [6]: np.random.randint(7, 10, size=(2, 4))[6]: array([[8, 9, 7, 7],
             [8, 7, 8, 7]])
     8.3 Meshgrid
[72]: x3=np.array([1,2,3])x4=np.array([-1,0,1])X,Y=np.meshgrid(x3,x4)
      print(x3,x4,X,Y)[1 2 3] [-1 0 1] [[1 2 3]
      [1 2 3]
      [1 2 3]] [[-1 -1 -1][ 0 0 0]
      [1 \ 1 \ 1][74]: Z=X**3+Y**2+2*X*Y+8print(Z)
     [[ 8 13 30]
      [ 9 16 35]
      [12 21 42]]
```
**8.4** Now find the value of function  $Z = X + 10Y$  over  $X \in [0, 5]$  and  $Y \in [0, 5]$ **with increment 1**

```
[9]: x=np.arange(0,6,1)y=np.arange(0,6,1)m,n=np.meshgrid(x,y)
     Z=n+10*m
     print(Z)
```
[[ 0 10 20 30 40 50] [ 1 11 21 31 41 51] [ 2 12 22 32 42 52] [ 3 13 23 33 43 53]

[ 4 14 24 34 44 54] [ 5 15 25 35 45 55]]

## **8.5 Slicing sub arrays from a Matrix**

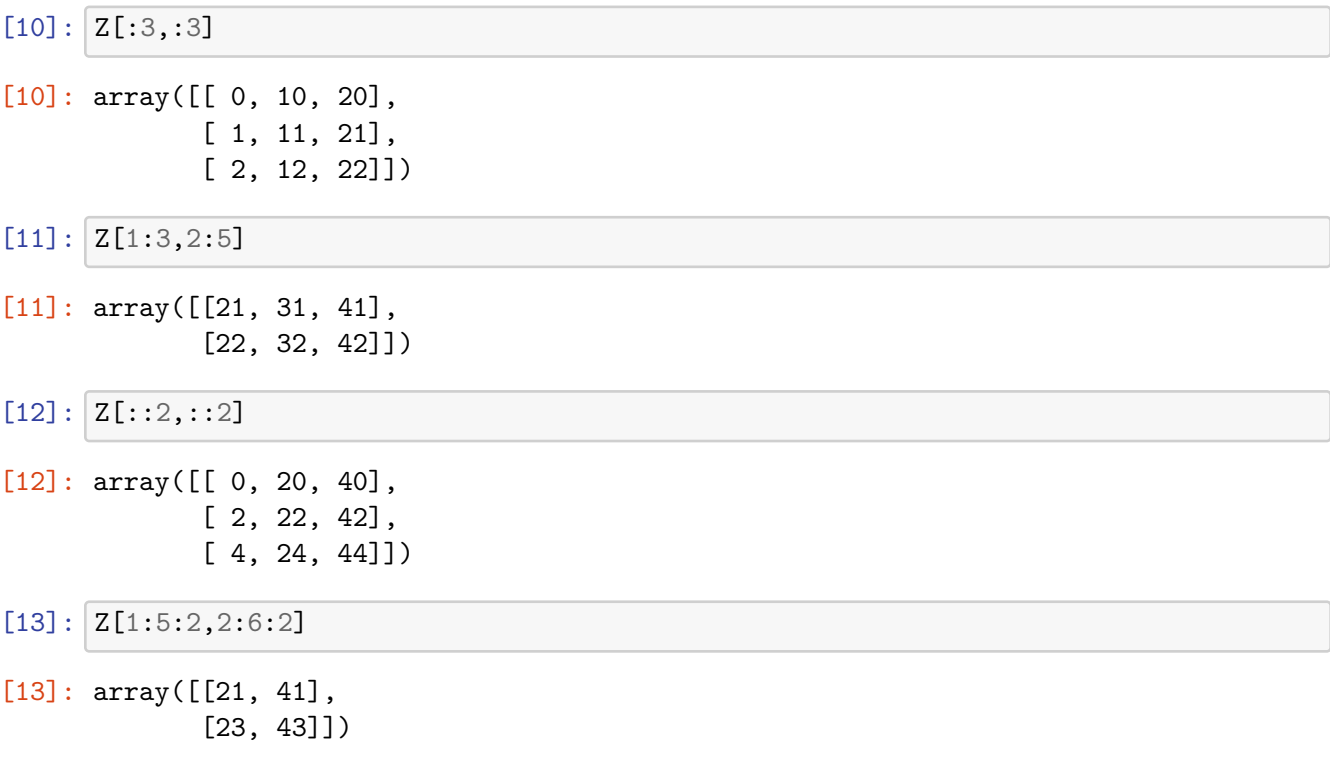

## **8.6 Constructing matrices with 1's on subdiagonal or superdiagonal**

```
[14]: A=np.\text{eye}(3,\text{dtype}=int)B=np.eye(3,k=1,dtype=int)
       C=np.\text{eye}(3,k=-1,\text{dtype}=int)A,B,C
```
[14]: (array([[1, 0, 0], [0, 1, 0], [0, 0, 1]]), array([[0, 1, 0], [0, 0, 1], [0, 0, 0]]), array([[0, 0, 0], [1, 0, 0], [0, 1, 0]]))

## **8.7 Trigonometric Functions**

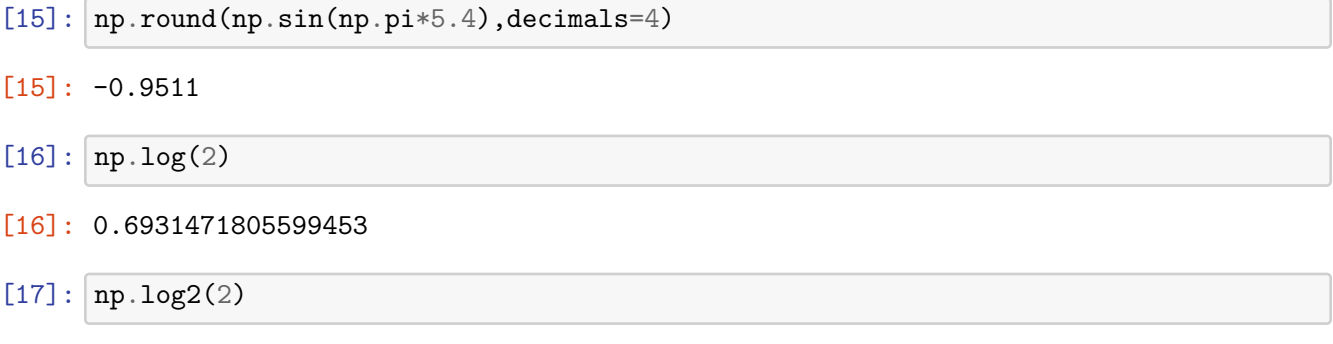

 $[17]: 1.0$ 

# **9 Symbolic Computing**

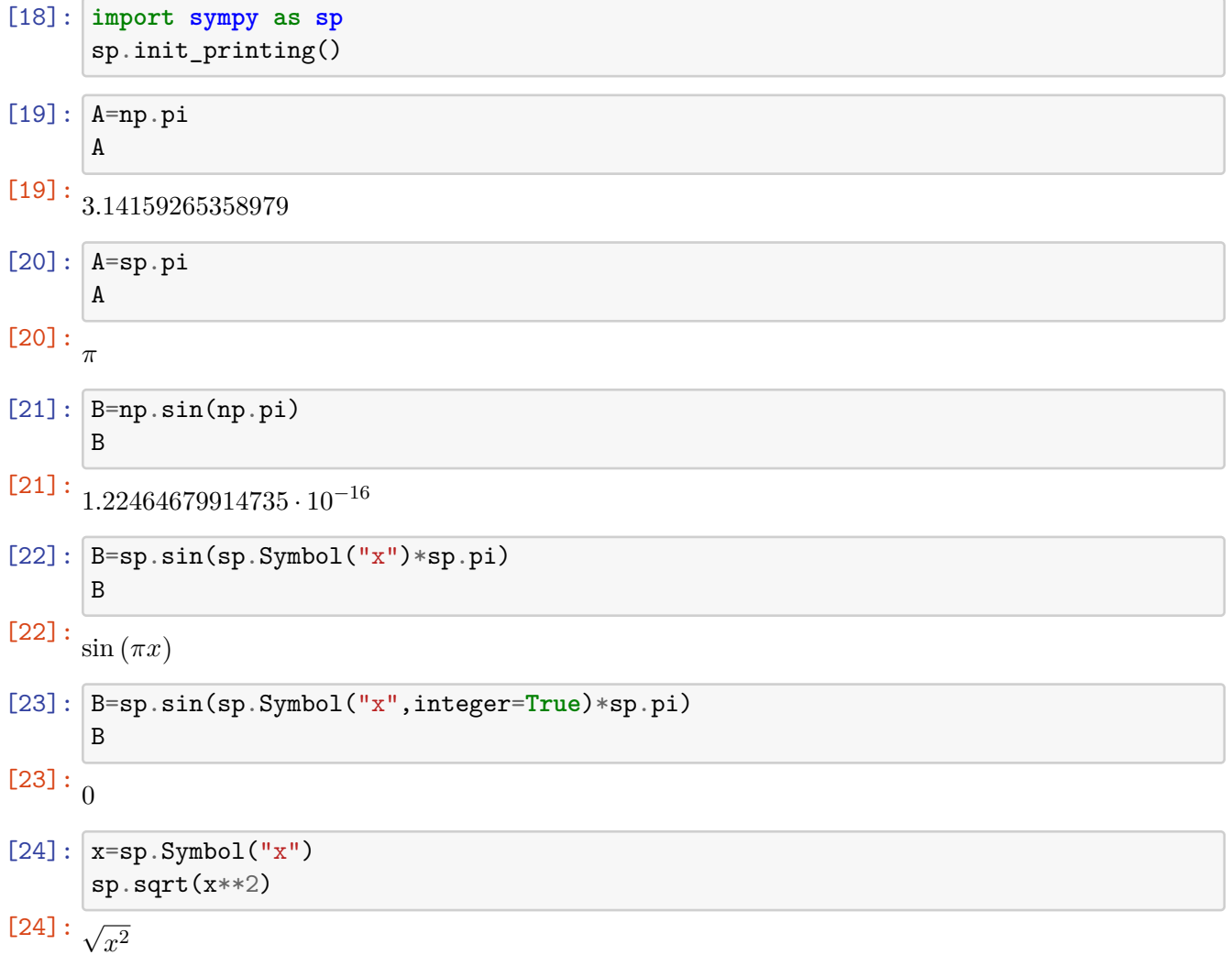

$$
[25]:
$$
  

$$
x=sp.Symbol("x", positive=True)
$$
  

$$
sp.sqrt(x**2)
$$

[25]: *x*

## **9.0.1 Expressions**

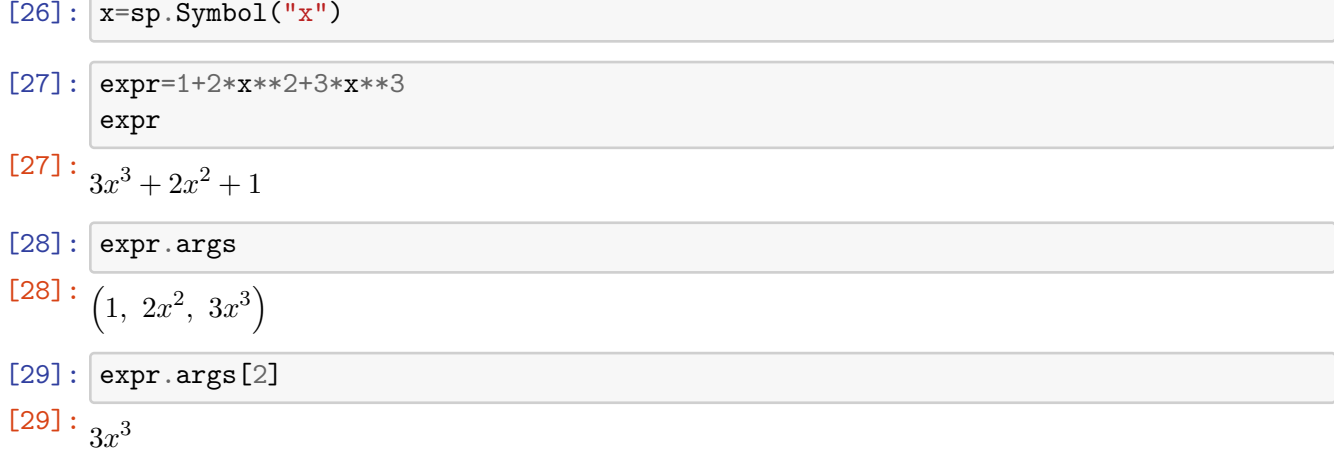

## **9.0.2 Simplification**

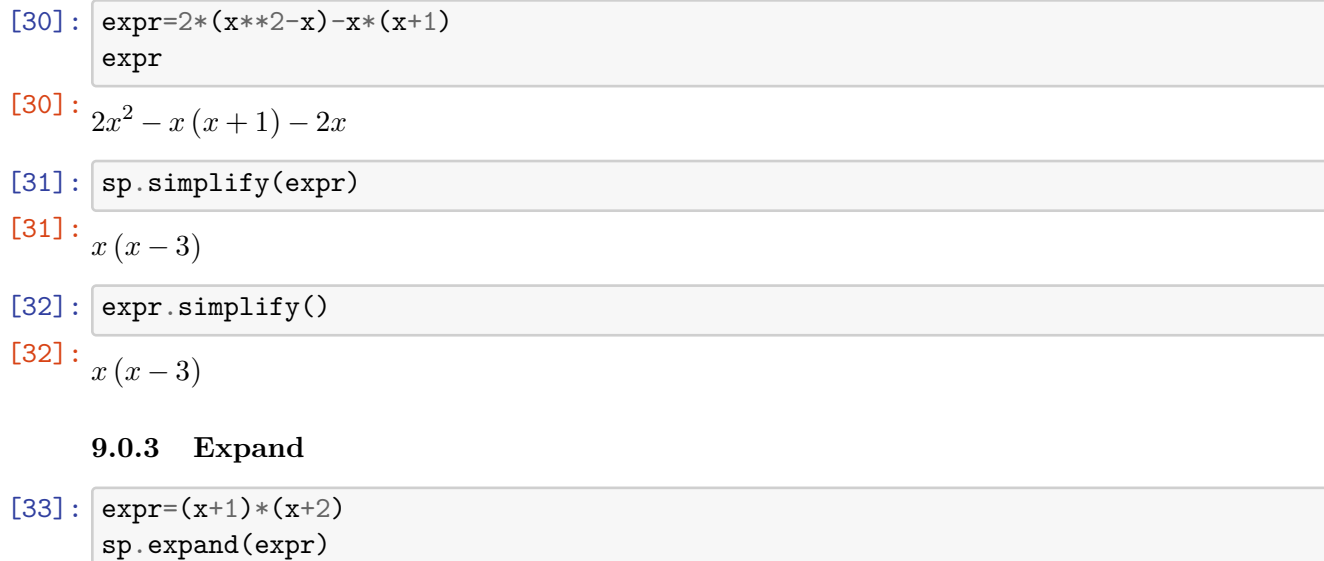

$$
[33]: \ \overline{x^2 + 3x + 2}
$$

 $[34]: \fbox{expr.expand()}$ 

 $\left[34\right]$ :  $x^2 + 3x + 2$ 

 $[35]$ :  $expr=sp.sin(x+sp.Symbol("y")$ expr.expand(trig=**True**)

 $\boxed{[35]}: \frac{1}{\sin(x)\cos(y) + \sin(y)\cos(x)}$ 

### **9.0.4 Factor, Collect and Combine**

[36]: expr=x\*\*2-1 expr.factor()

$$
[36] : (x-1)(x+1)
$$

```
[37]: x=sp.Symbol("x",positive=True)
      y=sp.Symbol("y",positive=True)
      sp.logcombine(sp.log(x) - sp.log(y))
```

$$
^{[37]}\colon\log\Big(
$$

 $[38]$ :  $|z=sp.Symbol("z")$ expr=x+y+z+x\*y\*z expr.collect(x)

*x y*  $\setminus$ 

$$
[38]:\ \overline{x(yz+1)+y+z}
$$

```
[39]: expr.collect(y)
```
 $[39]:$ <br> $x + y(xz + 1) + z$ 

### **9.0.5 Apart and Together**

$$
[40]: \underbrace{\text{sp.apart}(1/(x**2+3*x+2), x)}_{-\frac{1}{x+2}+\frac{1}{x+1}}
$$

*x* + 1

- $[41]: |$ sp.together(1/(y\*x+y)+1/(1+x))
- [41]:  $y+1$  $y(x+1)$

### **9.0.6 Substitutions**

```
[42]: expr=x*y+z**2*x
      values={x:1.25,y:0.4,z:3.2}
      expr.subs(values)
```
 $[42]:$   $13.3$ 

#### **9.0.7 Numerical Evaluation**

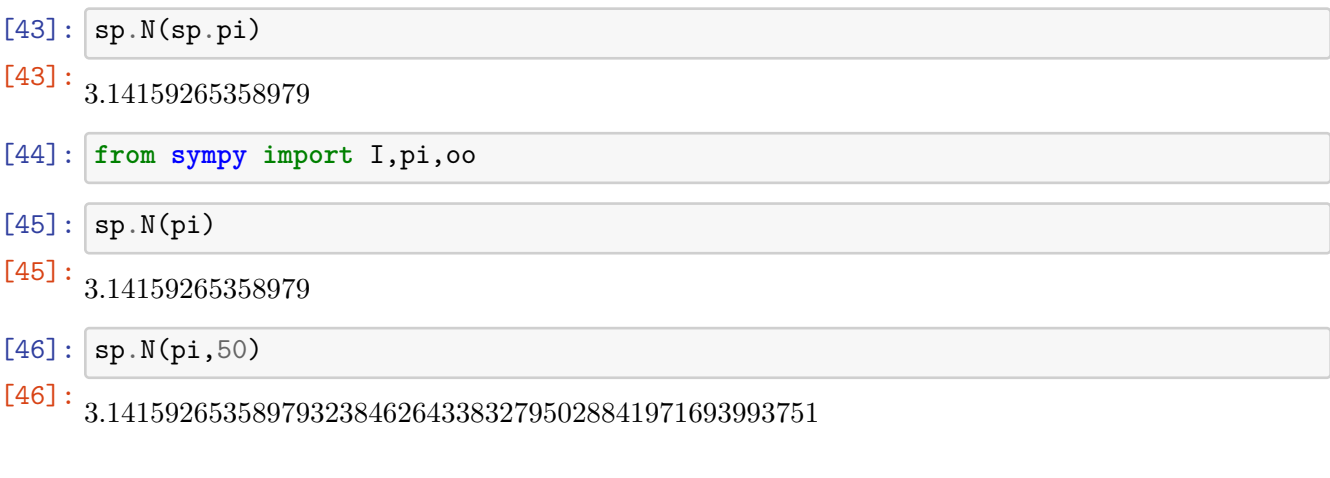

## **10 Matplotlib**

### **10.0.1 Installation of Matplotlib**

[54]: !pip install matplotlib

```
Defaulting to user installation because normal site-packages is not writeable
Requirement already satisfied: matplotlib in c:\programdata\anaconda3\lib\site-
packages (3.7.1)
Requirement already satisfied: contourpy>=1.0.1 in
c:\programdata\anaconda3\lib\site-packages (from matplotlib) (1.0.5)
Requirement already satisfied: cycler>=0.10 in
c:\programdata\anaconda3\lib\site-packages (from matplotlib) (0.11.0)
Requirement already satisfied: fonttools>=4.22.0 in
c:\programdata\anaconda3\lib\site-packages (from matplotlib) (4.25.0)
Requirement already satisfied: kiwisolver>=1.0.1 in
c:\programdata\anaconda3\lib\site-packages (from matplotlib) (1.4.4)
Requirement already satisfied: numpy>=1.20 in c:\programdata\anaconda3\lib\site-
packages (from matplotlib) (1.24.3)
Requirement already satisfied: packaging>=20.0 in
c:\programdata\anaconda3\lib\site-packages (from matplotlib) (23.0)
Requirement already satisfied: pillow>=6.2.0 in
c:\programdata\anaconda3\lib\site-packages (from matplotlib) (9.4.0)
Requirement already satisfied: pyparsing>=2.3.1 in
c:\programdata\anaconda3\lib\site-packages (from matplotlib) (3.0.9)
Requirement already satisfied: python-dateutil>=2.7 in
c:\programdata\anaconda3\lib\site-packages (from matplotlib) (2.8.2)
Requirement already satisfied: six>=1.5 in c:\programdata\anaconda3\lib\site-
packages (from python-dateutil>=2.7->matplotlib) (1.16.0)
```
**10.0.2 Import matplotlib**

```
[2]: import matplotlib as mpl
     import matplotlib.pyplot as plt
```
**10.0.3 Start your first code using plt.plot() function**

**It has two mandatory arguments. These are numpy arrays with numerical data for the x and y values of the graphs.**

[6]: **import numpy as np** x=[1,3,4,5] y=[0,3,4,10] plt.plot(x,y) plt.show()

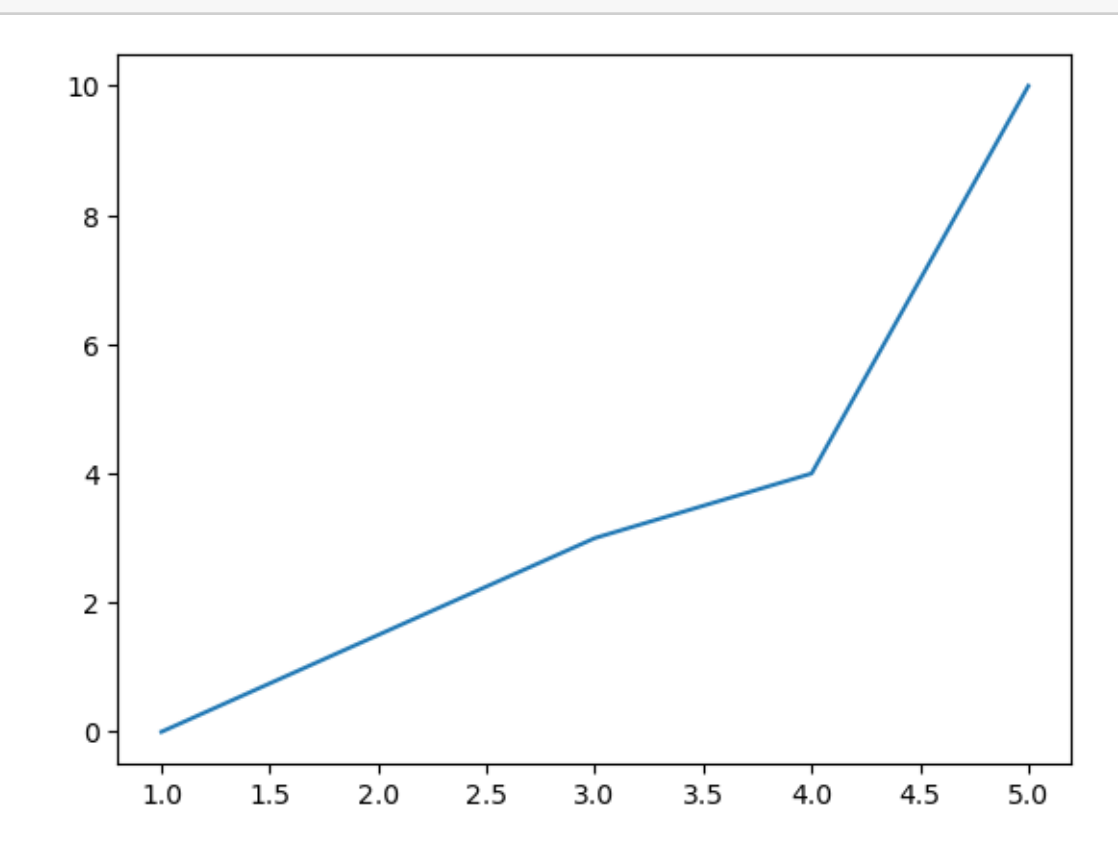

**10.0.4 Figure and Axes instances**

**generate figure and axes instances using function plt.subplots(number\_of\_figure, number\_of\_axes\_in\_each\_figure)**

 $[61]:$   $x=[0,1,4,4,5]$ y=[0,5,7,10,2] fig,ax=plt.subplots() ax.plot(x,y) fig.savefig("GRAPH.png",dpi=100)

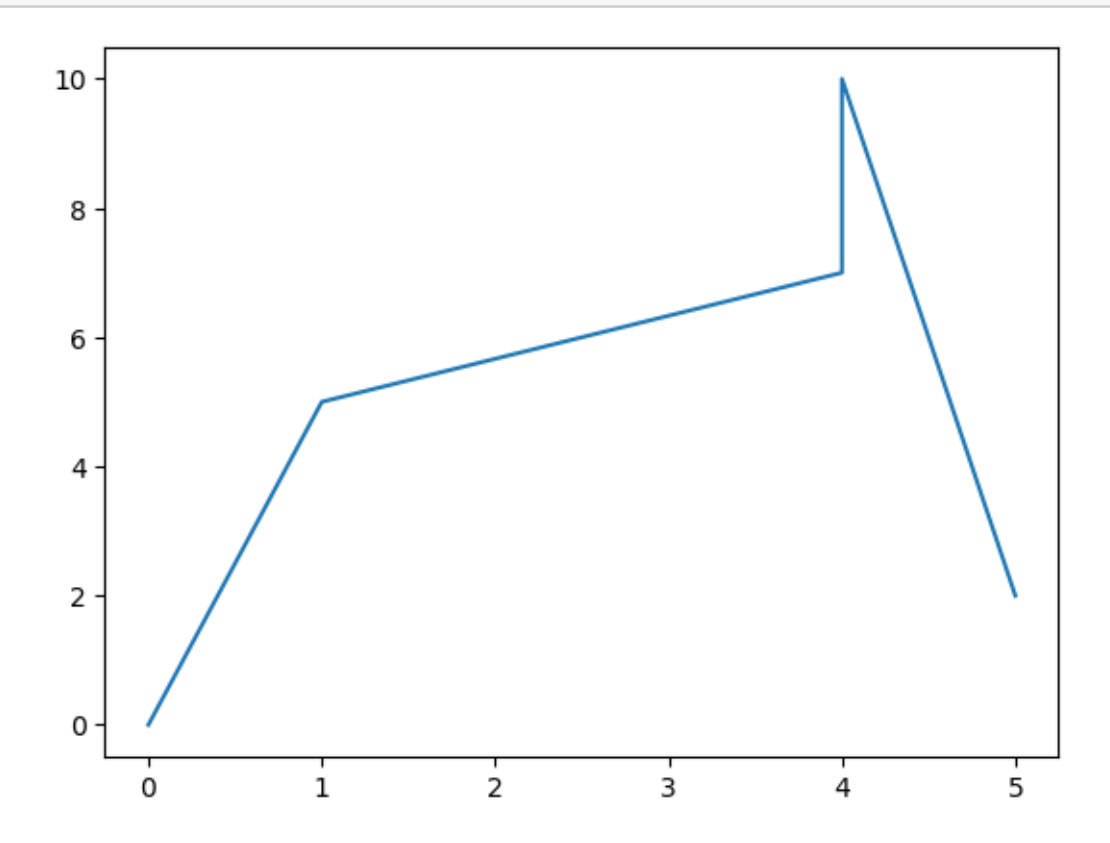

 $[62]$ :  $x=[0,1,4,4,5]$ y=[0,5,7,10,2] fig,ax=plt.subplots(2,2) *#ax.plot(x,y)*

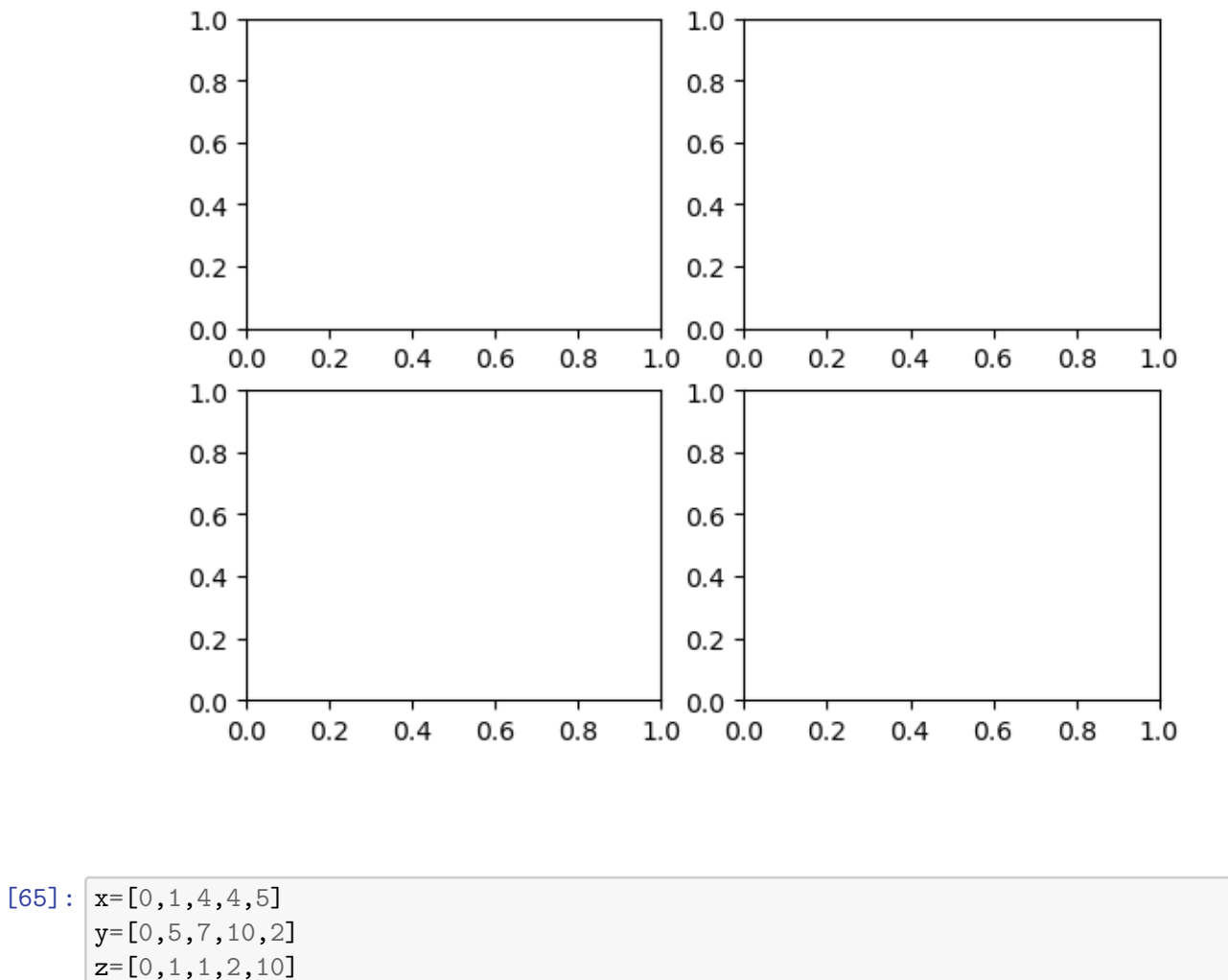

- fig,ax=plt.subplots(3,4)  $ax[0,1].plot(x,y)$
- $\mathtt{ax[1,1].plot(x,z)}$
- [65]: [<matplotlib.lines.Line2D at 0x20ee367c110>]

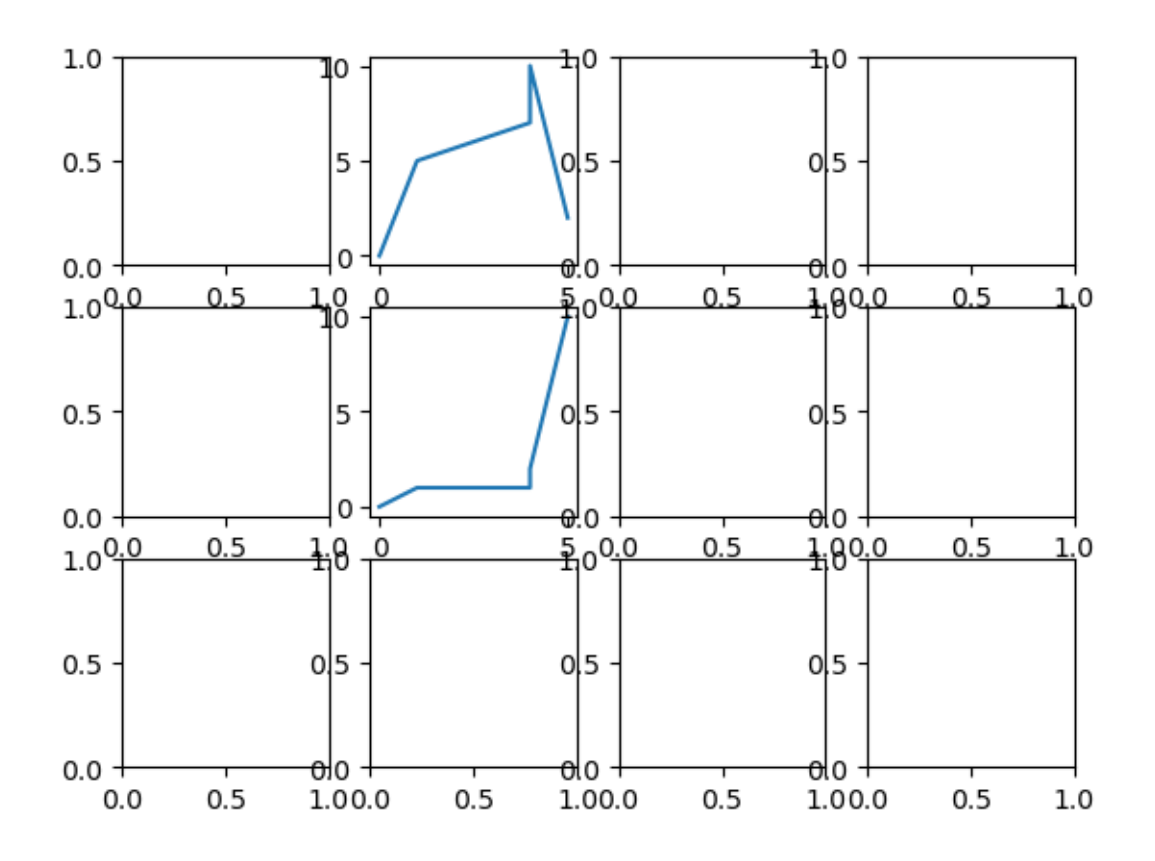

**figsize=(width,height)** [66]:  $\text{fig, ax= plt.subplots}(3,2,\text{figsize}=(15,5))$ 

fig.savefig('graph.png',dpi=100)

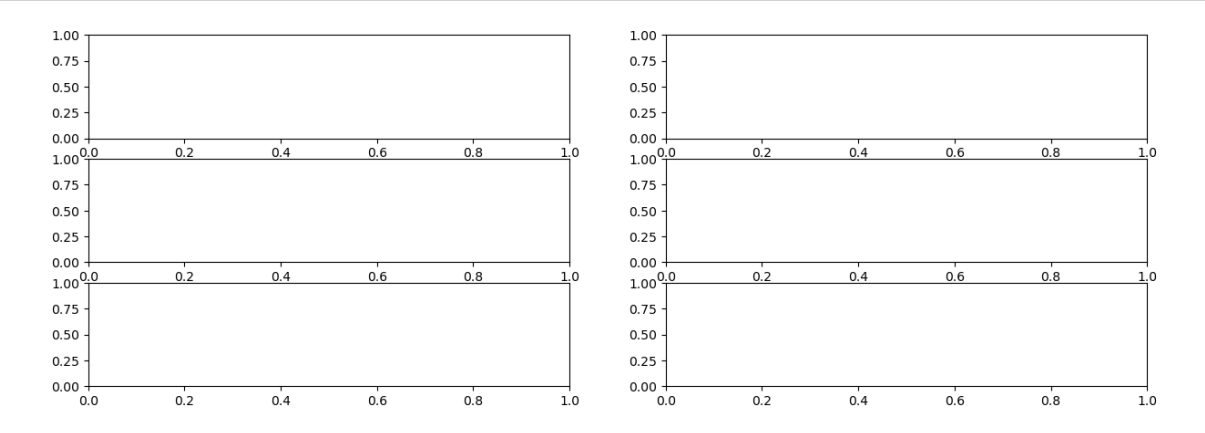

**Sharing X and Y axis using sharex and sharey**

[3]: fig, ax= plt.subplots(3,2,figsize=(15,5),sharex=**True**, sharey=**True**)

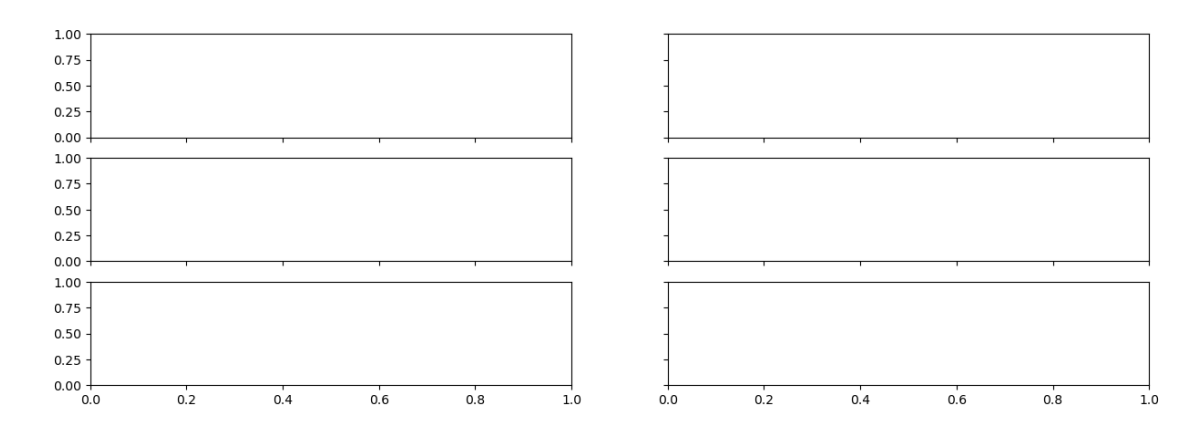

[8]: x=np.linspace(0,10,2000) y= x\*\*2 fig,ax=plt.subplots() ax.set\_ylim(0,100) ax.set\_xlim(0,10) ax.plot(x,y)

[8]: [<matplotlib.lines.Line2D at 0x1ab53332dd0>]

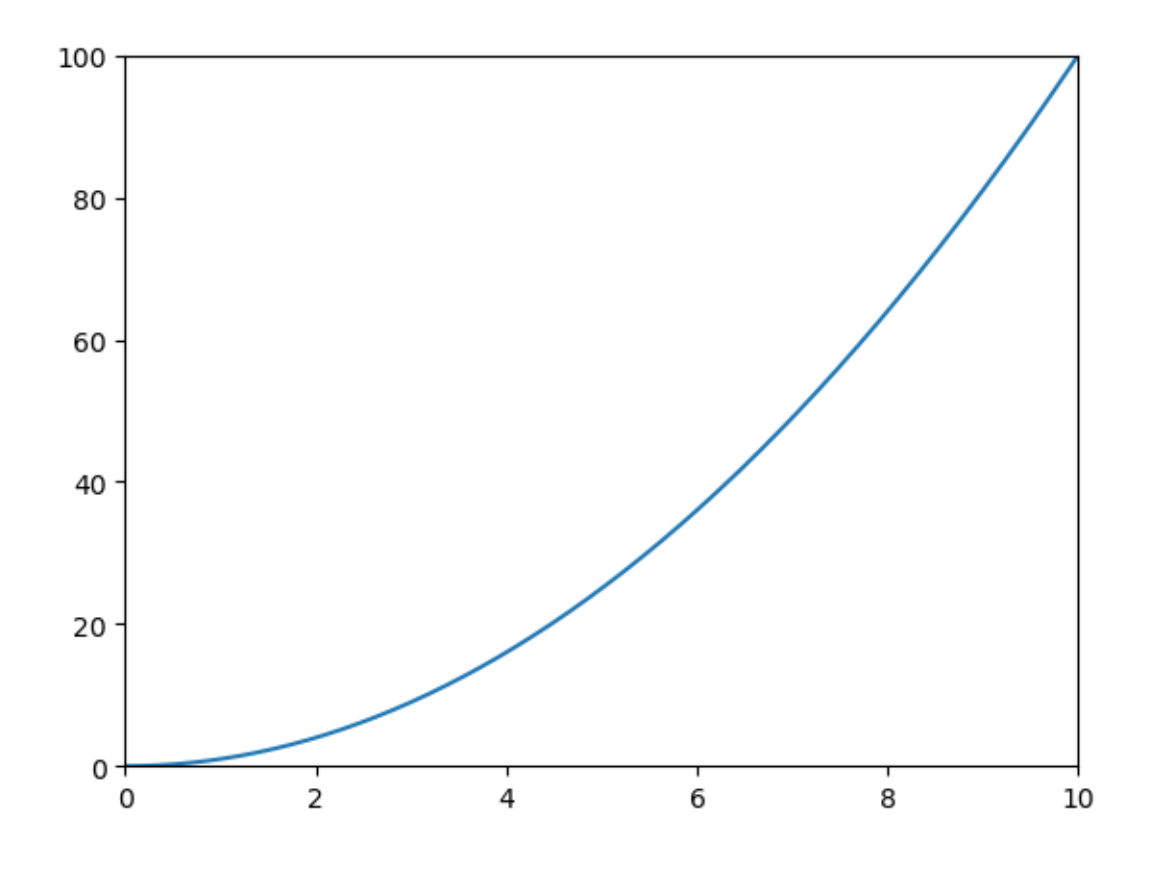

**10.1** Task : In a figure having 2 axes, plot  $sin(x)$  in second axis and  $cos(x)$  in first axis from 0 to 2  $\pi$ 

```
[21]: x=npu1inspace(0,2*np.pi,1000)
      y=np.sin(x)
      z=np.cos(x)
      fig,ax=plt.subplots(1,2)
      ax[1].plot(x,y)ax[0].plot(x,z)
```
[21]: [<matplotlib.lines.Line2D at 0x1ab569b0450>]

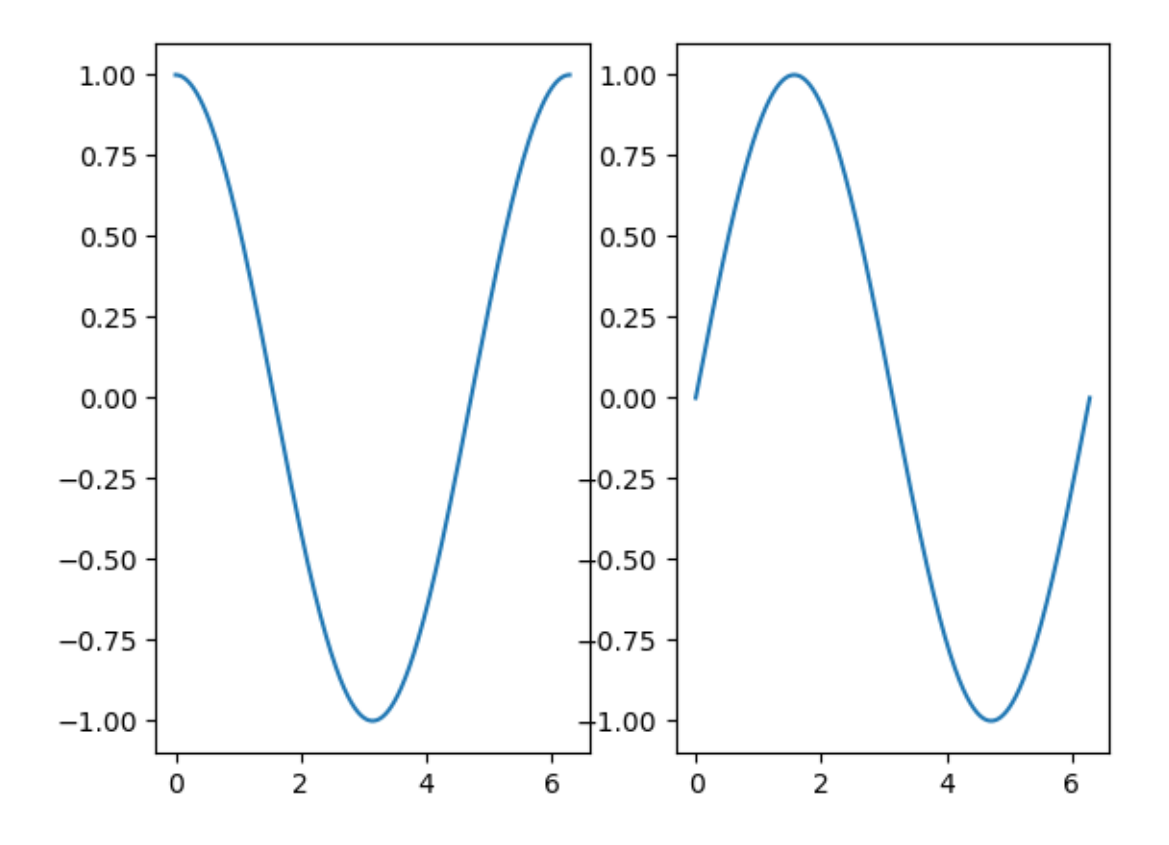

**10.2 Types of graphs**

```
[86]: fig,ax=plt.subplots(3,2,sharex=True, sharey=True)
      x=[1,2,3,4]
      y=[0,5,10,1]
      z=[1,5,7,3]
      ax[0,0].plot(x,z)ax[1,0].scatter(x,z)ax[1,1].step(x,z)ax[0,1].bar(x,z)\mathtt{ax[0,0].plot(x,y)}ax[2,].fill\_between(x,y,z)
```
[86]: <matplotlib.collections.PolyCollection at 0x20ee3bac990>

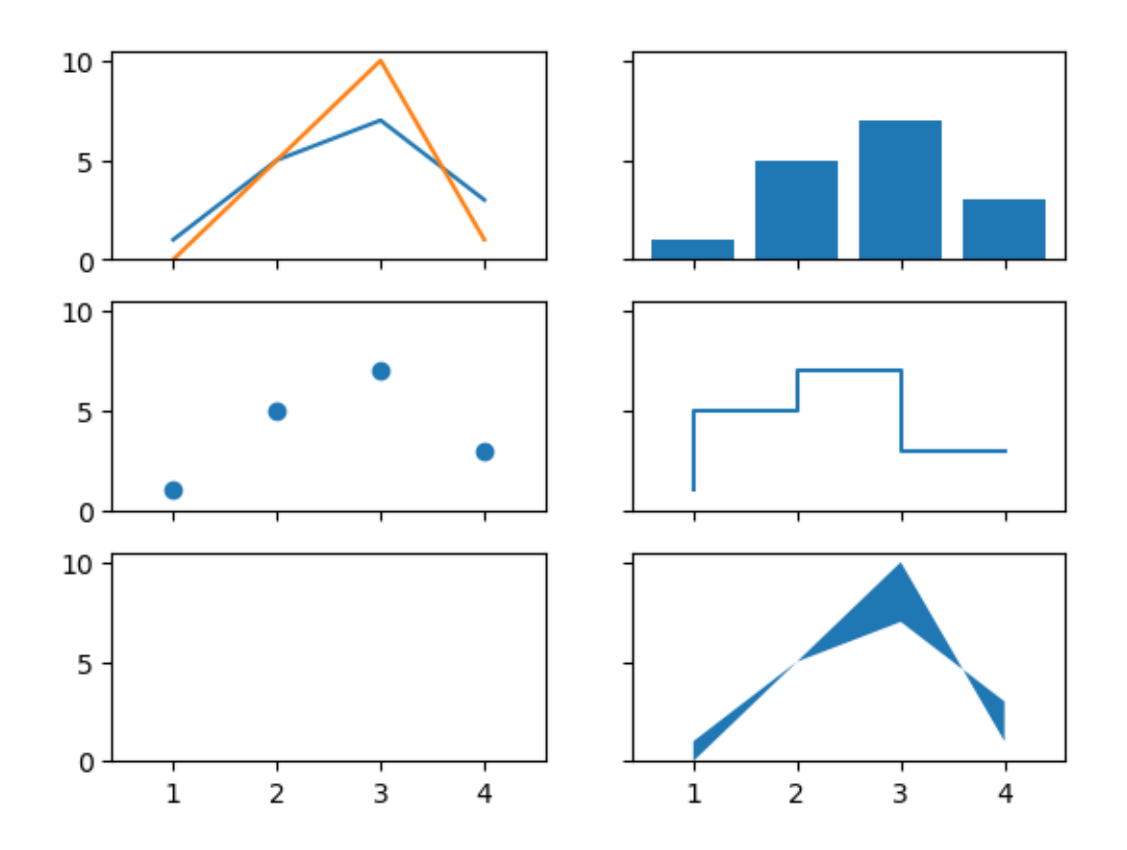

**10.3 Line properties color ='red' , 'blue' , 'green' , 'yellow' etc.**

**linewidth = lw= float number**

**linestyle=ls= "-" (solid),"–" (dashed) ,":" (dotted) ,"-." (dash-dotted)**

marker  $=$  "+", " $o$ ", "s" (square), ""

**markersize= float number**

**markerfacecolor= (same colors as above)**

 $[16]$ :  $x = npu$ linspace(0, 2 \* np.pi, 20)  $y = np \sin(x)$  $z=np.cos(x)$ fig,  $ax = plt.subplots()$ ax.plot(x,y,color="red",lw=2,ls=": *,*<sup>→</sup>",marker="s",markersize=4,markerfacecolor="green",markeredgecolor="green")

```
ax.
,→plot(x,z,color="blue",lw=2,ls="--",marker="+",markersize=10,markeredgecolor="red")
plt.show()
```
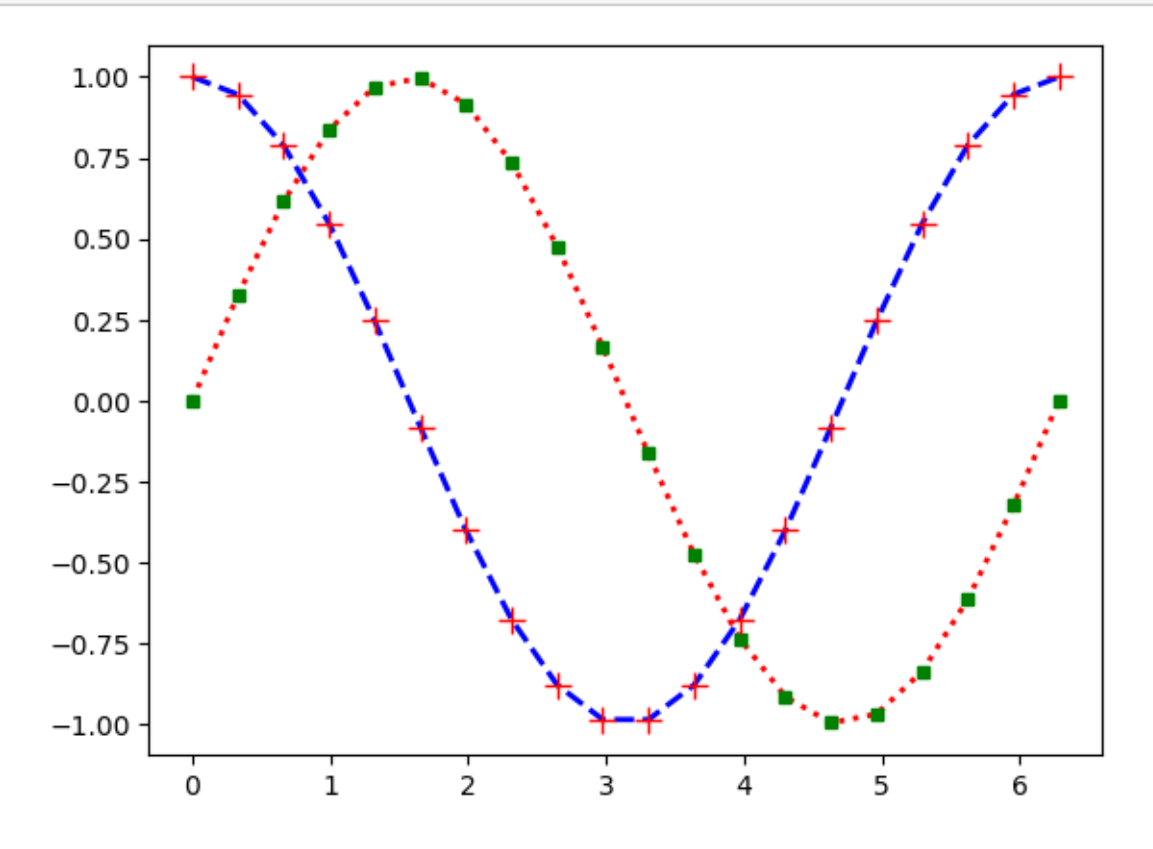

**10.3.1** Task: Create a step graph of  $cos(x/2)$ ,  $cos(x/2)+1, cos(x/2)+2$  over a range **of integers from 1 to 14 with different marker and different colors in one axes instance.**

```
[98]: x=np.linspace(0,14,16)
       y=np \cdot cos(x/2)fig,ax=plt.subplots()
       ax.\,\text{step}(x,y+1,\text{marker}=\{o\}, color=\text{blue}\text{blue}\}, ls=-\text{blue}\}ax.step(x,y+2,marker='+',color='red',ls=':')
       ax \cdot step(x, y, marker='s', color='yellow', ls='-.')
```
[98]: [<matplotlib.lines.Line2D at 0x20ee6f73050>]

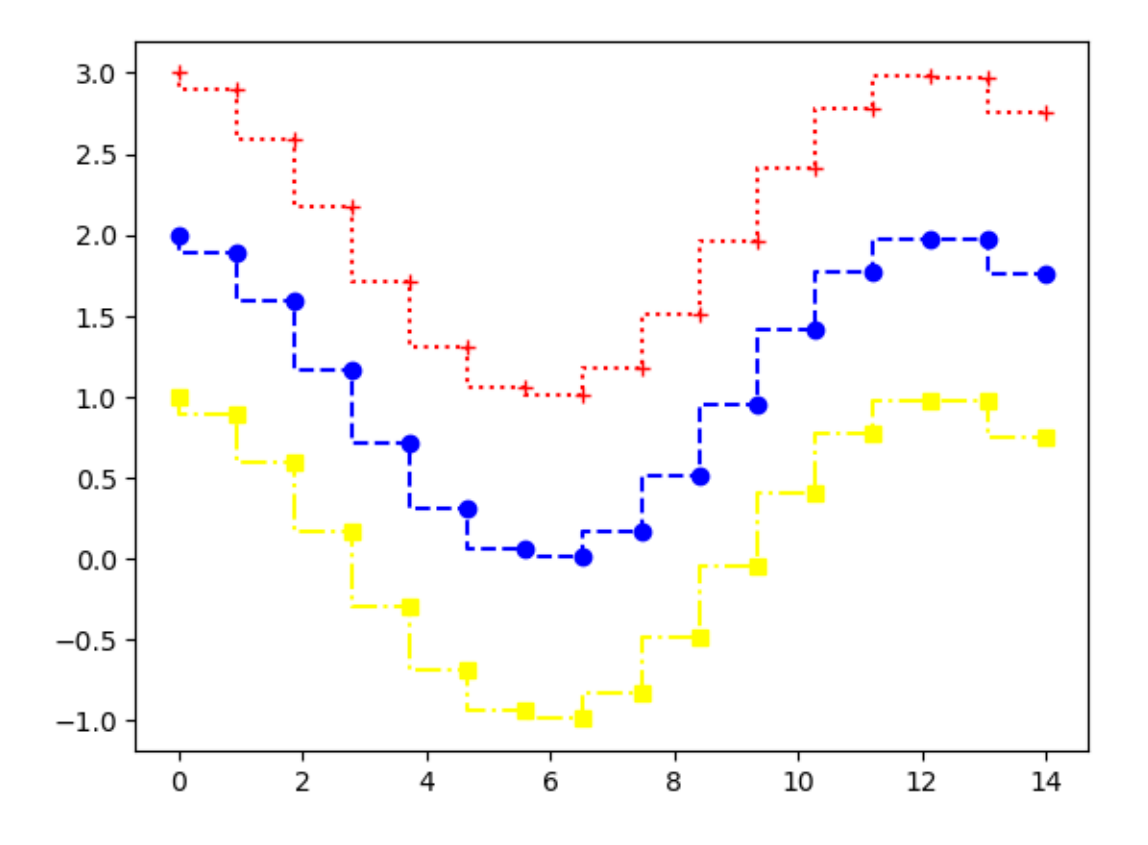

**10.3.2 Axes properties**

**Axis Label : set\_xlabel("string\_type\_arguement") and set\_ylabel("string\_type\_argument").**

**We can use color property in the same way.**

**labelpad (shows spacing in units of points from the axis to label)**

**loc ='right', 'left' , 'center' (location of the x axis label) and 'bottom', 'top', 'center' for the y axis**

```
[101]: x=npu1inspace(0,14,16)
        y=np \cdot cos(x/2)fig,ax=plt.subplots()
        ax.\,\text{step}(x,y+1,\text{marker}=\{o\}, color='blue\},ls='--')ax.\,\text{step}(x,y+2,\text{marker}^{-++},\text{color}^{-+\alpha})ax.step(x,y,marker='s',color='yellow',ls='-.')
        ax.set_xlabel('X',labelpad=5,color='green',loc='right')
        ax.set_ylabel('Y',labelpad=5,color='green',loc='top')
```
[101]: Text(0, 1, 'Y')

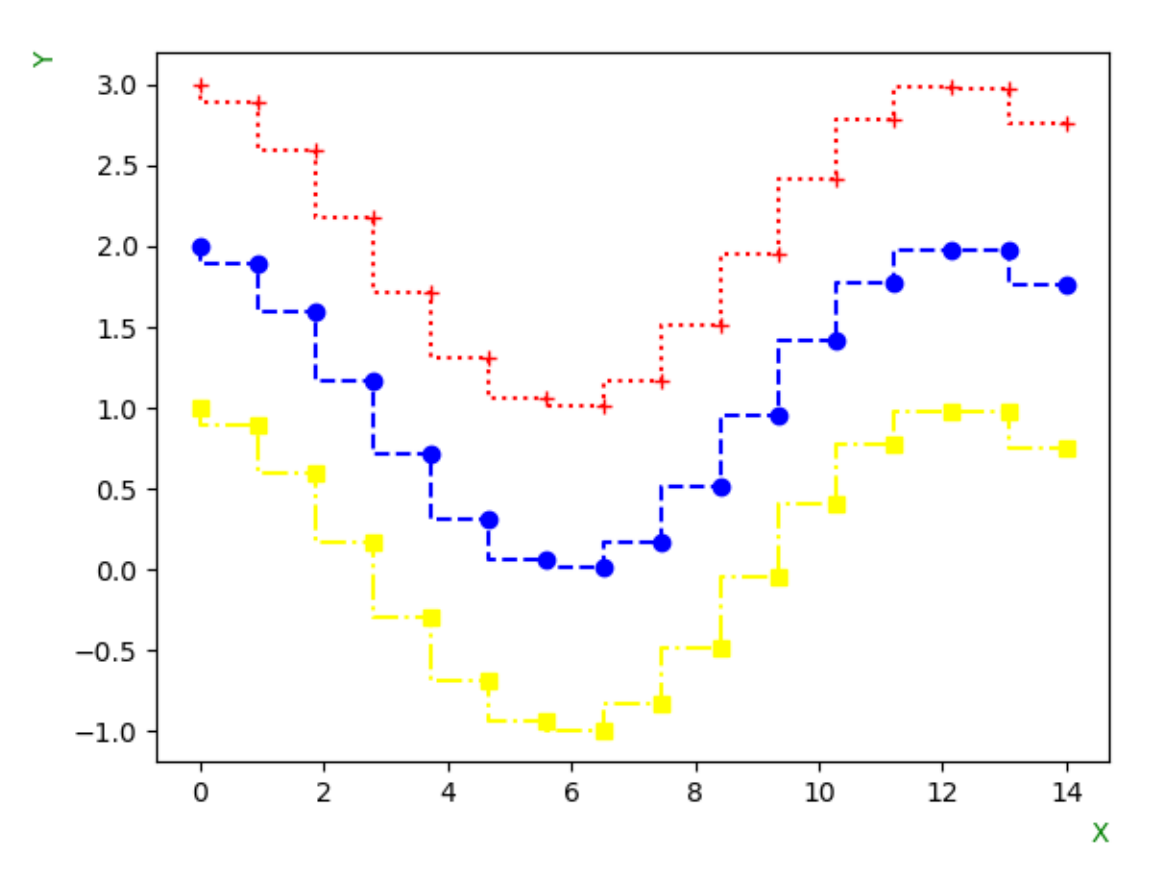

**10.4 Legends and Title**

**10.4.1 plot(x,y,label='string\_type')**

```
10.4.2 legend(loc=1 or 2 or 3 or 4, )
```
**10.4.3 set\_title('string\_type')**

- **loc =1 (upper right corner)**
- **loc =2 (upper left corner)**

**loc =3 (lower left corner)**

**loc =4 (lower right corner)**

 $[19]$ :  $x=npu1$ inspace(0,14,16)  $y=np \cdot cos(x/2)$ fig,ax=plt.subplots()

```
ax.setp(x,y+1,marker='o',color='blue',ls='--',label='y+1')ax.setp(x,y+2,marker='+',color='red',ls='::',label='y+2')ax.step(x,y,marker='s',color='yellow',ls='-.',label='y')
ax.set_xlabel('X',labelpad=5,color='green',loc='right')
ax.set_ylabel('Y',labelpad=5,color='green',loc='top')
ax.legend(loc=4)
ax.set_title('my graph')
```
[19]: Text(0.5, 1.0, 'my graph')

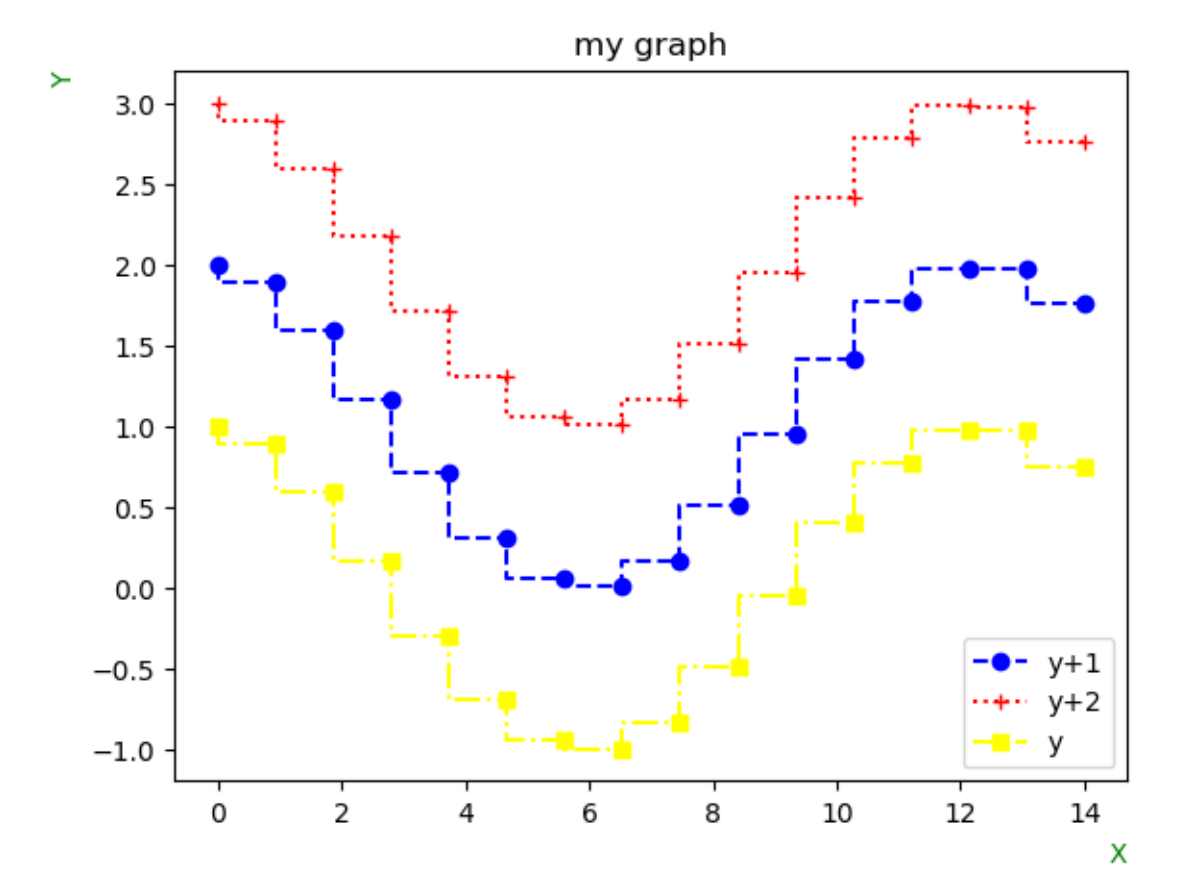

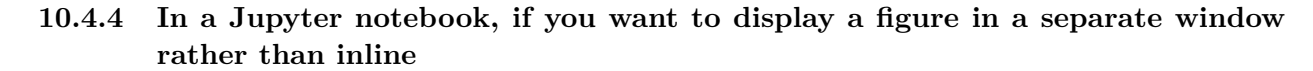

[2]: %**matplotlib** inline *#This will show the figure in this inline within the notebook(it is by default*␣ *,*<sup>→</sup>*also.)*

```
#%matplotlib qt
#if instead of %matplotlib inline if you use %matplotlib qt,
#it will open the figure in a separate window.
import matplotlib.pyplot as plt
x=[0,1,2,3]y=[1, 2, 3, 4]
# Create a figure
plt.figure()
#This function is used to create a new figure (or window) for your plot.
# It initializes a blank canvas for you to draw your plots on.
# By default, it creates a figure in the current notebook cell or,
# if you've executed %matplotlib qt, it will create a figure in a separate GUI␣
,→window.
plt.plot(x,y)
```

```
# Show the figure
plt.show()
```
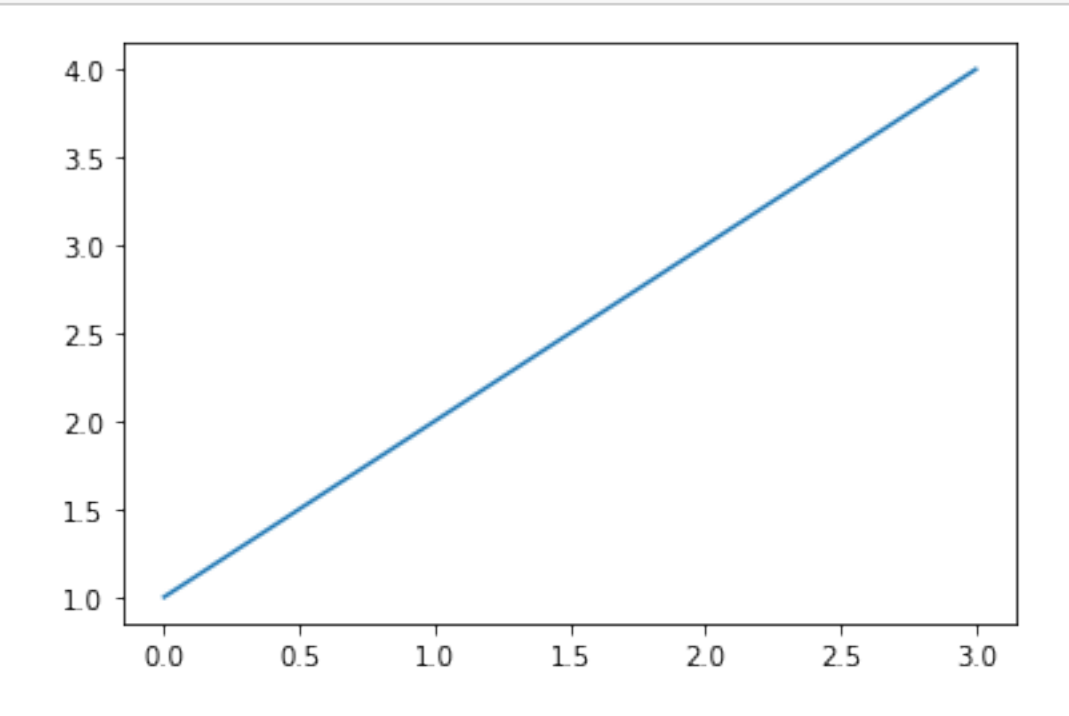

**10.5 Plotting 3D vectors in space**

```
[4]: import matplotlib.pyplot as plt
     from mpl_toolkits.mplot3d import Axes3D
     #(If you are using different platforms other than
     #jupyter notebook then you will need this command to get the access for 3D␣
     \rightarrowplot)
     import numpy as np
     # Define three 3D vectors
     v1 = np.array([1, 2, 3])v2 = np.array([3, 1, 2])v3 = np.array([2, 3, 1])# Create a figure
     fig = plt.figure()ax = fig.add_subplot(projection='3d')
     # Plot the vectors
     ax.quiver(0, 0, 0, v1[0], v1[1], v1[2], color='r', label='v1')
     ax.quiver(0, 0, 0, v2[0], v2[1], v2[2], color='g', label='v2')
     ax.quiver(0, 0, 0, v3[0], v3[1], v3[2], color='b', label='v3')# quiver command takes 6 entries, where first 3 entries will be the origin␣
     ,→point of the vector in the
                                               #plotting, and last 3 entries will be␣
     ,→the coordinates of the vector.
     #also after 6 entries i have included the color and labelling.
     # Set axis limits
     ax.set xlim([0, 4])ax.set_ylim([0, 4])ax.set_zlim([0, 4])# Add labels
     ax.set_xlabel('X')
     ax.set_ylabel('Y')
     ax.set_zlabel('Z')
     # Add legend
     plt.legend()
     # Show the plot
     plt.show()
```
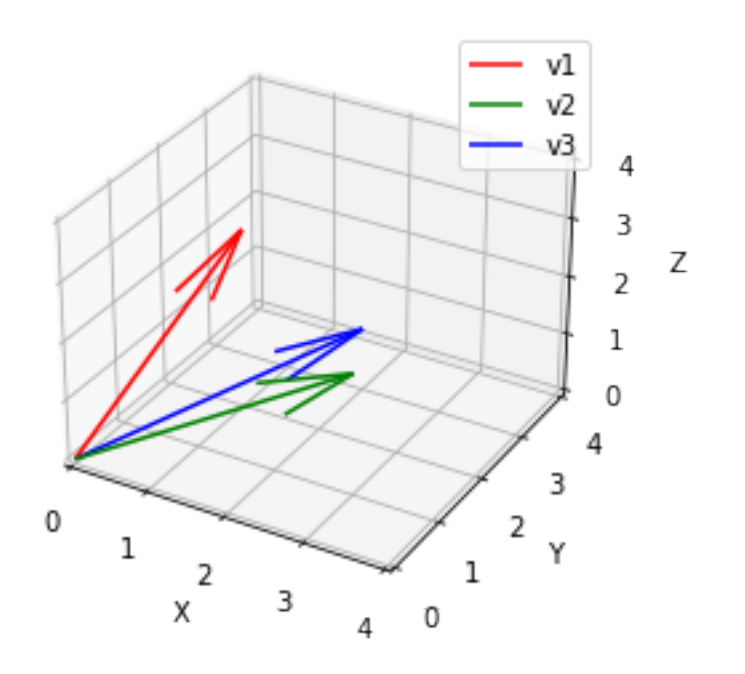

## **10.6 3D Surface plotting**

```
10.6.1 Plot the function (Z = x^2 + y^2) over ([-5, 5] \times [-5, 5])
```

```
[5]: import matplotlib
     import matplotlib.pyplot as plt
     import numpy as np
     #%matplotlib qt
     # Generate data
     x = npu1inspace(-5, 5, 200)
     y = npulinspace(-5, 5, 200)
     X,Y=np.meshgrid(x, y) # This will form the meshgrid.
     Z=(X**2 + Y**2)
     # Create a 3D surface plot
     fig = plt.figure()ax = fig.add_subplot(projection='3d')
     ax.plot_surface(X, Y, Z)
     # Add labels and title
     ax.set_xlabel('X')
     ax.set_ylabel('Y')
```
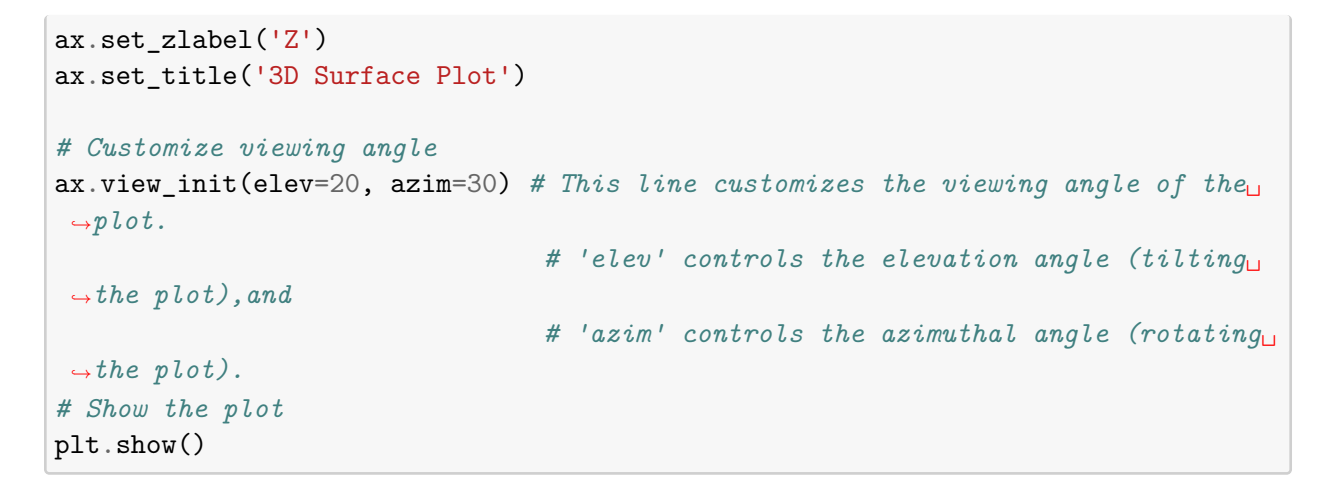

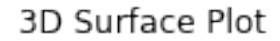

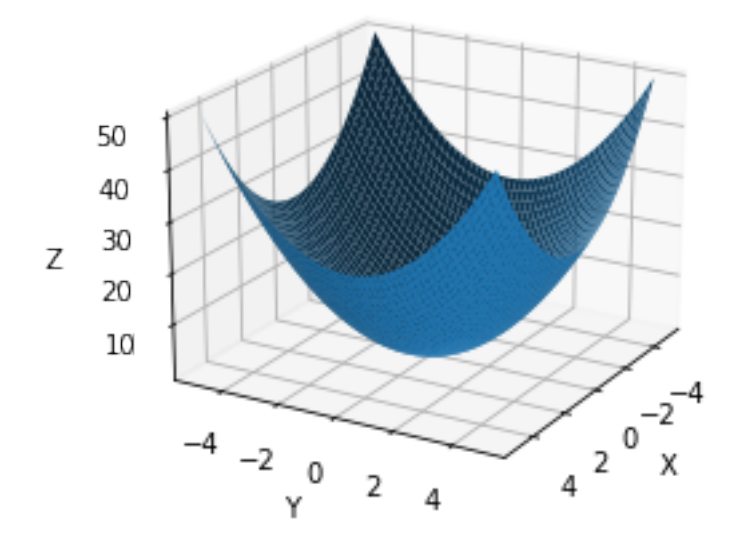

## **11 Calculus continue**

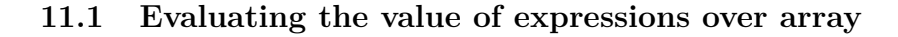

```
[1]: import numpy as np
     import sympy as sp
     sp.init_printing()
```

```
[116]: x=sp.Symbol('x")expr0=x**3+x**2+1
       expr0.subs({x:1})a=np.linspace(1,10,10)
       print(a)
       expr0.subs({x:a})
       [ 1. 2. 3. 4. 5. 6. 7. 8. 9. 10.]
[116]: x^3 + x^2 + 1[122]: x=sp.Symbol("x")expr0=x**3+x**2+1
       expr0.subs({x:1})a=np.linspace(1,10,10)
       expr0=sp.lambdify(x,expr0,modules="numpy")
       expr0(a)
[122]: array([ 3., 13., 37., 81., 151., 253., 393., 577., 811.,
               1101.])
       11.2 Calculus
       11.2.1 Derivatives
  [2]: # First order derivatives
       x=sp.Symbol("x")
       expr=x**4+x**3+x**2+x+1
       expr.diff(x)
  [2]: 4x^3 + 3x^2 + 2x + 1[5]: # Multi order derivatives
       expr.diff(x,2)\begin{bmatrix} 5 \end{bmatrix}: 2 · (6x^2 + 3x + 1)[6]: # Partial derivatives
       y=sp.Symbol("y")
       expr1=sp.sin(x*y)*sp.cos(x/2)expr1.diff(y)
  \begin{bmatrix} 6 \end{bmatrix}: x \cos \left( \frac{x}{2} \right)2
               \cos(xy)[7]: # Multi order partial derivatives
       expr1.diff(x,2,y,2)
```
[7]:

$$
x^{2}y^{2}\sin(xy)\cos\left(\frac{x}{2}\right) + x^{2}y\sin\left(\frac{x}{2}\right)\cos(xy) + \frac{x^{2}\sin(xy)\cos\left(\frac{x}{2}\right)}{4} - 4xy\cos\left(\frac{x}{2}\right)\cos(xy) + 2x\sin\left(\frac{x}{2}\right)\sin(xy) - 2\sin(xy)\cos\left(\frac{x}{2}\right)
$$
  
0] : # Derivative in symbolic form

$$
\begin{array}{ll}\n[10]: \begin{array}{l}\n\text{\# Derivative in symbolic form} \\
d = sp.Derivative(sp.exp(sp.cos(x)), x) \\
d\n\end{array}\n\end{array}
$$

- [10]: *d*  $\frac{u}{dx}e^{\cos{(x)}}$
- $[13]: |d.doit()$
- $[13]:$   $-e^{\cos(x)}\sin(x)$

## **11.2.2 Integration**

[16]: *# Integration without limits* expr.integrate(x) sp.integrate(expr,x)

$$
\frac{[16]:}{5}x^5 + \frac{x^4}{4} + \frac{x^3}{3} + \frac{x^2}{2} + x
$$

[19]: *# Integration with limits* sp.integrate(expr,(x,1,2))

$$
\begin{bmatrix} 19 \end{bmatrix} \colon \frac{887}{60}
$$

[20]: 
$$
\boxed{\text{sp. integrate}(\text{sp.} \exp(-x**2), (x, 0, \text{sp.} 00))}
$$
  
[20]:  $\sqrt{\pi}$ 

$$
\frac{1}{2}
$$

2

**11.2.3** Task: Integrate  $(f(x)) = ae^{(- (x-b)/c)/2}$  *from*  $((-\infty, \infty))$ 

[22]: 
$$
\begin{array}{ll}\n\text{# Integration with more than one variable} \\
\text{expr2=(x+y)**2} \\
\text{sp.integrate(exp2,x)} \\
\text{[22]}: \frac{x^3}{3} + x^2y + xy^2 \\
\text{[23]}: \frac{x^3y}{3} + \frac{x^2y^2}{2} + \frac{xy^3}{3}\n\end{array}
$$

[24]: *# Definite Integration with more than one variable*  $sp.interrate(exp2, (x, 0, 1), (y, 0, 1))$ [24]: 7 6 **11.2.4 Sums and Products** [29]: *# Sum of series* n=sp.Symbol("n",integer=**True**)  $a=sp.Sum(1/(n**2), (n,1,sp.oo))$ a  $[29]$ :  $\frac{\infty}{\sum}$   $\frac{1}{\sum}$  $\sum_{n=1}$   $n^2$  $[30]$ :  $a.doit()$ [30]:  $\pi^2$ 6  $[39]$ :  $sp.N(a,50)$  $\fbox{\hbox{\small{[39]}}}:\overline{1.6449340668482264364724151666460251892189499012068}}$ [31]: *# Product of Series* b=sp.Product(n,(n,1,7)) b [31]: 7  $\prod n$ *n*=1  $[32]$ :  $b.doit()$ [32]:  $5040$  $[35]$ :  $sp.N(b)$  $[35]:$   $5040.0$ 

### **11.3 Equations**

### **11.3.1 Solve for one variable**

```
[52]: x=sp.Symbol("x")expr3=x**2+2*x-3
      c,d=sp.solve(expr3,x)
      c,d
[52]: (-3, 1)
```
 $[63]$ :  $y=sp.Symbol("y")$ expr4=x\*\*2+y\*\*2 sp.solve(expr4,y)

[63]: [−*ix*, *ix*]

### **11.3.2 Solving simultaneous equations**

 $[80]: |eq1=x+2*y-1|$  $eq2=x-y+1$ sol=sp.solve([eq1,eq2],[x,y]) sol

$$
\frac{[80] :}{x : -\frac{1}{3}, y : \frac{2}{3}}
$$

```
[84]: eq3=x**2-y
      eq4=y**2-x
      sol1=sp.solve([eq3,eq4],[x,y])
      sol1
```

$$
[84]:
$$

$$
\left[ (0, 0), (1, 1), \left( \left( -\frac{1}{2} - \frac{\sqrt{3}i}{2} \right)^2, -\frac{1}{2} - \frac{\sqrt{3}i}{2} \right), \left( \left( -\frac{1}{2} + \frac{\sqrt{3}i}{2} \right)^2, -\frac{1}{2} + \frac{\sqrt{3}i}{2} \right) \right]
$$

 $[107]$ : eq3=x\*\*2-y eq4=y\*\*2-x sol2=sp.solve([eq3,eq4],[x,y],dict=**True**) sol2

$$
[107]:
$$

$$
\left[\left\{x:0, y:0\right\}, \ \left\{x:1, y:1\right\}, \ \left\{x:\left(-\frac{1}{2}-\frac{\sqrt{3}i}{2}\right)^2, \ y:-\frac{1}{2}-\frac{\sqrt{3}i}{2}\right\}, \ \left\{x:\left(-\frac{1}{2}+\frac{\sqrt{3}i}{2}\right)^2, \ y:-\frac{1}{2}+\frac{\sqrt{3}i}{2}\right\}\right]
$$

## **11.4 Matrices in Sympy**

$$
[93]: \text{sp.Matrix}([\![1,2],[3,4]])
$$
  

$$
\begin{bmatrix} 93 \end{bmatrix}: \begin{bmatrix} 1 & 2 \\ 3 & 4 \end{bmatrix}
$$

 $[108]:$   $m,n=sp.symbols("m,n")$ *#m=sp.Symbol("m") #n=sp.Symbol("n")* sp.Matrix([[m,m+n],[m\*\*2+n\*\*3,m\*\*2]])

1

#### $[108]$ :  $\Gamma$  $m \qquad m+n$  $m^2 + n^3$  *m*<sup>2</sup>